# Create and Update Discrete Jobs

Student Guide

Course Code14494GC10Edition1.0MonthJuly 2000Part NumberM0-11946

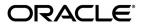

#### Copyright © Oracle Corporation, 2000. All rights reserved.

This documentation contains proprietary information of Oracle Corporation. It is provided under a license agreement containing restrictions on use and disclosure and is also protected by copyright law. Reverse engineering of the software is prohibited. If this documentation is delivered to a U.S. Government Agency of the Department of Defense, then it is delivered with Restricted Rights and the following legend is applicable:

#### Restricted Rights Legend

Use, duplication or disclosure by the Government is subject to restrictions for commercial computer software and shall be deemed to be Restricted Rights software under Federal law, as set forth in subparagraph (c)(1)(ii) of DFARS 252.227-7013, Rights in Technical Data and Computer Software (October 1988).

This material or any portion of it may not be copied in any form or by any means without the express prior written permission of the Education Products group of Oracle Corporation. Any other copying is a violation of copyright law and may result in civil and/or criminal penalties.

If this documentation is delivered to a U.S. Government Agency not within the Department of Defense, then it is delivered with "Restricted Rights," as defined in FAR 52.227-14, Rights in Data-General, including Alternate III (June 1987).

The information in this document is subject to change without notice. If you find any problems in the documentation, please report them in writing to Worldwide Education Services, Oracle Corporation, 500 Oracle Parkway, Box SB-6, Redwood Shores, CA 94065. Oracle Corporation does not warrant that this document is error-free.

Oracle and all references to Oracle Products are trademarks or registered trademarks of Oracle Corporation.

All other products or company names are used for identification purposes only, and may be trademarks of their respective owners.

Author Bill Figini

#### **Technical Contributors and Reviewers**

Pam Freeman

Barry Kuhl

John Paramore

| Create and Update Discrete Jobs    | 1-1  |
|------------------------------------|------|
| Oracle Work in Process Release 11i |      |
| Objectives                         |      |
| Objectives (continued)             |      |
| Agenda                             |      |
| Agenda (continued)                 |      |
| Agenda                             |      |
| Discrete Life Cycle                |      |
| Defining Life Cycle                | 1-9  |
| Agenda                             |      |
| Discrete Job Elements              | 1-11 |
| Job                                |      |
| Job (continued)                    | 1-14 |
| Type: Standard                     | 1-15 |
| Type: Nonstandard                  | 1-16 |
| Quantities                         | 1-17 |
| Status                             | 1-18 |
| User Statuses                      | 1-19 |
| Processing Statuses                | 1-20 |
| Dates                              | 1-21 |
| Dates (continued)                  | 1-22 |
| Routing Revision                   |      |
| Completion Subinventory            |      |
| Bill Revision                      |      |
| Job Attachments                    |      |
| Viewing Job Details                | 1-27 |
| View Component Requirement Details |      |
| View Operation Details             |      |
| View Resource Requirement Details  |      |
| Review Question                    |      |
| Demonstration                      |      |
| Practice                           |      |
| Practice Solution                  |      |
| Agenda                             |      |
| Overview                           |      |
| Creating Operations                |      |
| Creating Resource Requirements.    |      |
| Calculation Formulae               |      |
| Resource Requirements              |      |
| Supply Types and Material Flow     |      |
| Material Requirements Overview     |      |
| WIP Supply Types                   |      |
| Creating Material Requirements     |      |
| Phantom Subassemblies              |      |
| Acceptable Combinations            |      |
| Example: Sentinel Financial Bill   |      |
| Material Requirements              |      |
| Review Question                    |      |
| Demonstration                      |      |
| Practice                           |      |
| Practice Solution                  |      |

| Practice Solution (continued)                | 1 61  |
|----------------------------------------------|-------|
| WIP Build Sequencing                         |       |
| Agenda                                       | 1-67  |
| Implementing Planned Orders                  | 1-68  |
| Planned Orders                               |       |
| Import Jobs and Schedules                    |       |
| Pending Jobs and Schedules                   |       |
| Review Question.                             | 1-72  |
| Agenda                                       |       |
| Update Discrete Job Data                     |       |
| Updating Discrete Job Information.           |       |
| Updating Discrete Job Operations             |       |
| Rules for Deleting Operations                |       |
| Addition and Deletion Considerations.        | 1-83  |
| Updating Discrete Job Resources              |       |
| Rules for Deleting Resources                 |       |
| Updating Discrete Job Requirements           |       |
| Discrete Workstation                         |       |
| Review Question                              |       |
| Agenda                                       |       |
| Simulating and Saving a Discrete Job         |       |
| Simulating a Discrete Job                    |       |
| Review Question                              |       |
| Demonstration                                |       |
| Agenda                                       |       |
| Using Nonstandrad Discrete Jobs              |       |
| Nonstandard Discrete Job Functions           |       |
| More Nonstandard Job Functions               |       |
| Nonstandard Versus Standard Discrete Jobs    |       |
| Major Features of Nonstandard Jobs           |       |
| Bill and Routing Reference Options           |       |
| Assembly Options.                            |       |
| Quantity Options                             |       |
| Major Features of Nonstandard Jobs           | 1-109 |
| Bill of Material Looping                     |       |
| Expense Type Costing                         |       |
| Major Features of Nonstandard Jobs           |       |
| WIP Accounting Class Options                 |       |
| Major Features of Nonstandard Jobs           |       |
| Using a Nonstandard Job to Rework Assemblies |       |
| Closing Nonstandard Jobs Options             |       |
| Review Question                              |       |
| Agenda                                       |       |
| Summary                                      | 1-130 |

#### Profile

#### Before You Begin This Course

Before you begin this course, you should have the following qualifications:

- Thorough knowledge of *<insert information specific to this course>*
- Working experience with *<insert information specific to this course>*

#### Prerequisites

- <*insert prerequisites from the course description, including any suggested preparation courses*>
- *<if there are no prerequisites, insert the following sentence:>* There are no prerequisites for this course.

#### How This Course Is Organized

*<Course Title>* is an instructor-led course featuring lecture and hands-on exercises. Online demonstrations and written practice sessions reinforce the concepts and skills introduced.

#### **Related Publications**

#### Oracle Publications

| Title             | Part Number |
|-------------------|-------------|
| <insert></insert> | Axxxxxx     |
| <insert></insert> | Axxxxxx     |
| <insert></insert> | Axxxxxx     |
| <insert></insert> | Axxxxxx     |

#### Additional Publications

- System release bulletins
- Installation and user's guides
- *read.me* files
- Oracle Applications User's Group (OAUG) articles
- Oracle Magazine

# **Typographic Conventions**

#### Typographic Conventions in Text

| Convention                                                  | Element                                                                                                    | Example                                                                                                    |
|-------------------------------------------------------------|----------------------------------------------------------------------------------------------------|----------------------------------------------------------------------------------------------------|
| Bold italic                                                 | Glossary term (if<br>there is a glossary)                                                                                        | The <i>algorithm</i> inserts the new key.                                                                                                    |
| Caps and<br>lowercase                                       | Buttons,<br>check boxes,<br>triggers,<br>windows                                                                                 | Click the Executable button.<br>Select the Can't Delete Card check box.<br>Assign a When-Validate-Item trigger to the<br>ORD block.<br>Open the Master Schedule window.                                                                                                    |
| Courier new,<br>case sensitive<br>(default is<br>lowercase) | Code output,<br>directory names,<br>filenames,<br>passwords,<br>pathnames,<br>URLs,<br>user input,<br>usernames                  | Code output: debug.set ('I", 300);<br>Directory: bin (DOS), \$FMHOME (UNIX)<br>Filename: Locate the init.ora file.<br>Password: User tiger as your password.<br>Pathname: Open c:\my_docs\projects<br>URL: Go to http://www.oracle.com<br>User input: Enter 300<br>Username: Log on as scott |
| Initial cap                                                 | Graphics labels<br>(unless the term is a<br>proper noun)                                                                         | Customer address (but Oracle Payables)                                                                                                    |
| Italic                                                      | Emphasized words<br>and phrases,<br>titles of books and<br>courses,<br>variables                                                 | Do not save changes to the database.<br>For further information, see Oracle7 Server<br>SQL Language Reference Manual.<br>Enter user_id@us.oracle.com,<br>where user id is the name of the user.                                                                                              |
| Quotation<br>marks                                          | Interface elements<br>with long names<br>that have only<br>initial caps;<br>lesson and chapter<br>titles in cross-<br>references | Select "Include a reusable module component"<br>and click Finish.<br>This subject is covered in Unit II, Lesson 3,<br>"Working with Objects."                                                                                                    |
| Uppercase                                                   | SQL column<br>names, commands,<br>functions, schemas,<br>table names                                                             | Use the SELECT command to view<br>information stored in the LAST_NAME<br>column of the EMP table.                                                                                                    |

| Convention | Element          | Example                                                         |
|------------|------------------|-----------------------------------------------------------------|
| Arrow      | Menu paths       | Select File > Save.                                             |
| Brackets   | Key names        | Press [Enter].                                                  |
| Commas     | Key sequences    | Press and release keys one at a time:<br>[Alternate], [F], [D]  |
| Plus signs | Key combinations | Press and hold these keys simultaneously:<br>[Ctrl]+[Alt]+[Del] |

#### Typographic Conventions in Code

| Convention | Element          | Example              |
|------------|------------------|----------------------|
| Caps and   | Oracle Forms     | When-Validate-Item   |
| lowercase  | triggers         |                      |
| Lowercase  | Column names,    | SELECT last_name     |
|            | table names      | FROM s_emp;          |
|            |                  |                      |
|            | Passwords        | DROP USER scott      |
|            |                  | IDENTIFIED BY tiger; |
|            | PL/SQL objects   | OG_ACTIVATE_LAYER    |
|            | -                | (OG_GET_LAYER        |
|            |                  | (`prod_pie_layer'))  |
|            |                  |                      |
|            |                  |                      |
| Lowercase  | Syntax variables | CREATE ROLE role     |
| italic     |                  |                      |
| Uppercase  | SQL commands and | SELECT userid        |
|            | functions        | FROM emp;            |

#### **Typographic Conventions in Navigation Paths**

This course uses simplified navigation paths, such as the following example, to direct you through Oracle Applications.

(N) Invoice > Entry > Invoice Batches Summary (M) Query > Find (B) Approve

This simplified path translates to the following:

- 1. (N) From the Navigator window, select Invoice > Entry > Invoice Batches Summary.
- 2. (M) From the menu, select Query > Find.
- 3. (B) Click the Approve button.

#### Notations :

(N) = Navigator
(M) = Menu
(T) = Tab
(I) = Icon
(H) = Hyperlink
(B) = Button

#### Typographical Conventions in Help System Paths

This course uses a "navigation path" convention to represent actions you perform to find pertinent information in the Oracle Applications Help System.

The following help navigation path, for example-

(Help) General Ledger > Journals > Enter Journals

-represents the following sequence of actions:

- 1. In the navigation frame of the help system window, expand the General Ledger entry.
- 2. Under the General Ledger entry, expand Journals.
- 3. Under Journals, select Enter Journals.
- 4. Review the Enter Journals topic that appears in the document frame of the help system window.

# Create and Update Discrete Jobs

Chapter 1

# Oracle Work in Process Release 11i

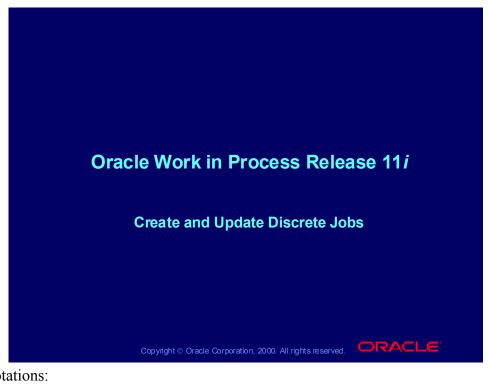

Notations:

N = Navigator T = Tab M = MenuI = IconH = HyperlinkB = ButtonHelp = Oracle Applications Help System

# Objectives

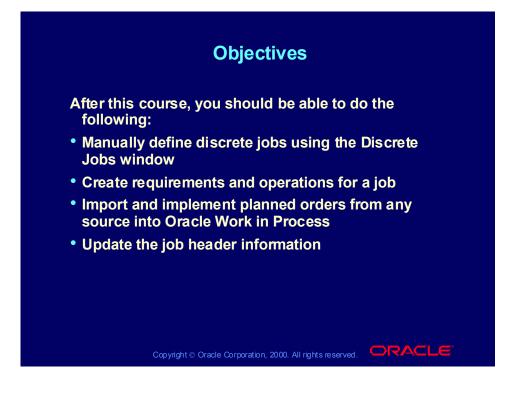

# Objectives (continued)

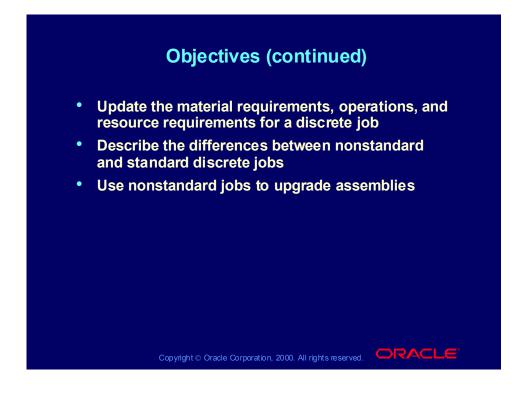

#### Agenda

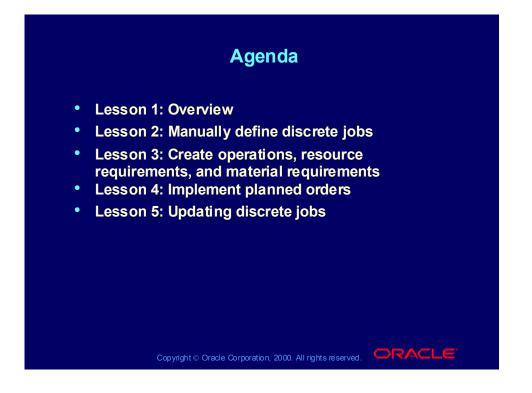

# Agenda (continued)

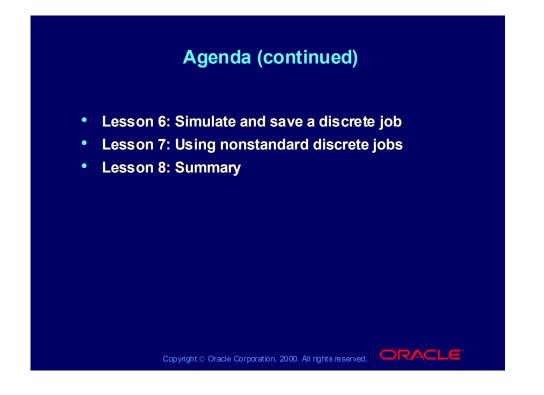

#### Agenda

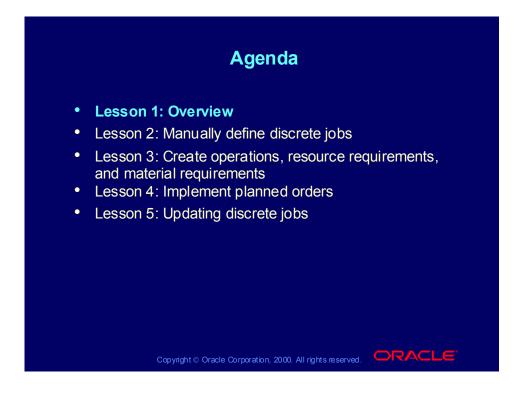

# Discrete Life Cycle

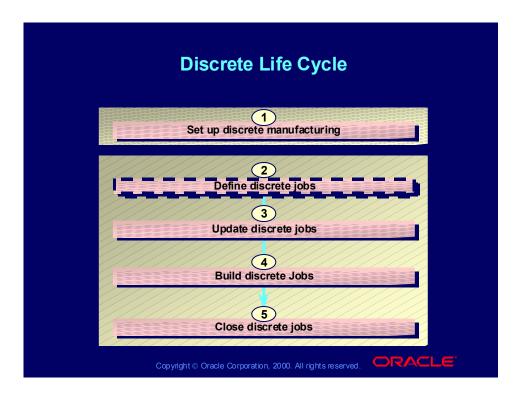

# Defining Life Cycle

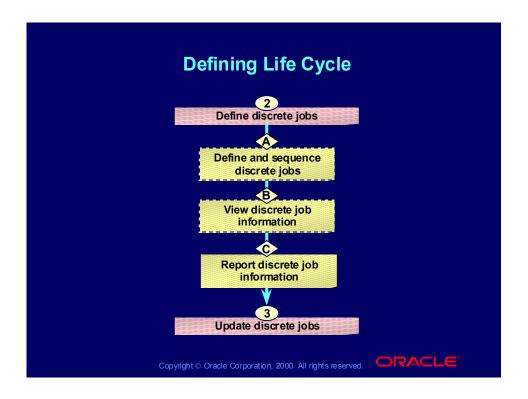

#### Agenda

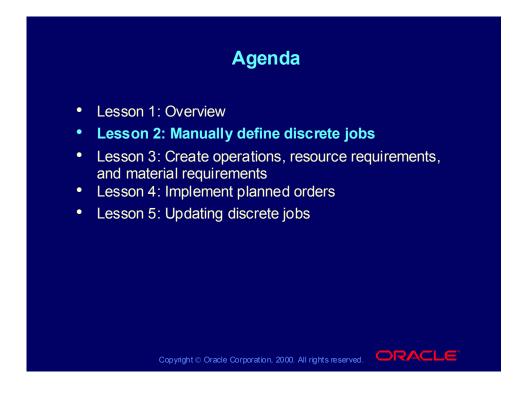

# **Discrete Job Elements**

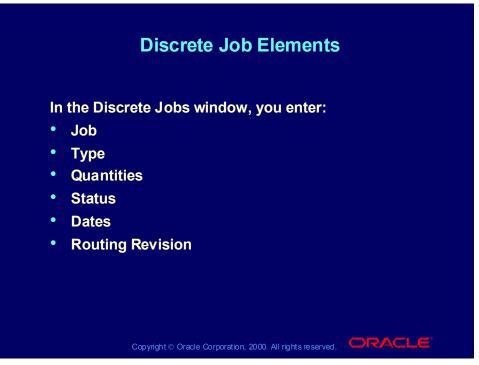

(N) WIP > Discrete > Discrete Jobs

(Help) Oracle Manufacturing Applications > Oracle Work in Process > Discrete Manufacturing > Creating Discrete Jobs > Defining Discrete Jobs Manually

# **Discrete Job Elements**

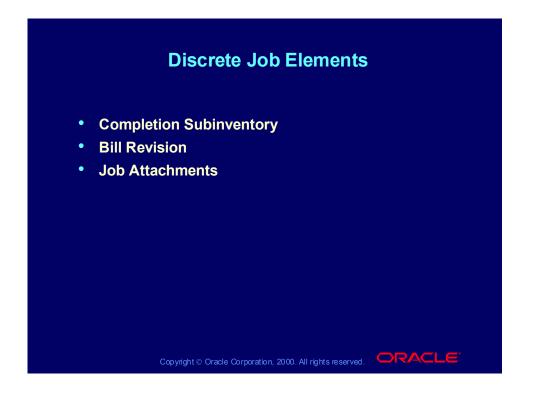

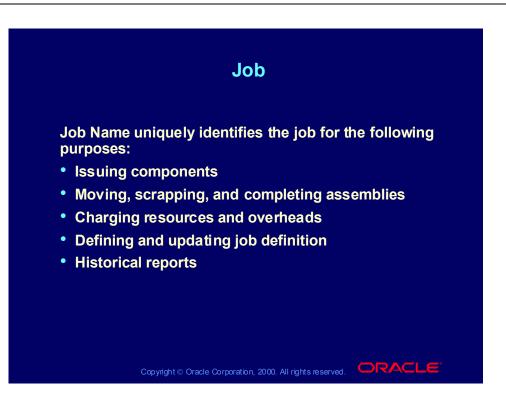

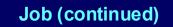

- You can automatically generate the job name based on the WIP: Discrete Job Prefix profile option and the automatic sequence generator by choosing Apply Default Job Name from the Tools menu.
- You have the option to specify whether you can update the names of the existing jobs based on the WIP: Job Name Updatable profile option. The options are Yes and No. This profile is predefined as Yes and is updatable at the site level only.

Copyright © Oracle Corporation, 2000. All rights reserved.

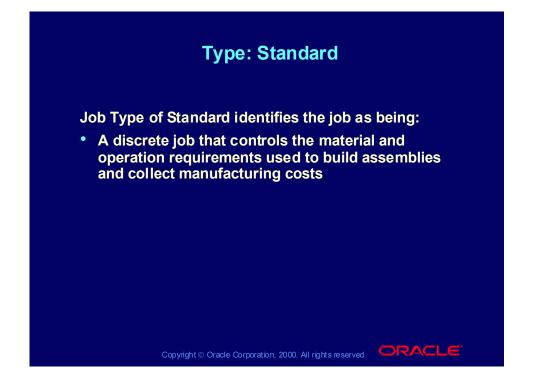

# Type: Nonstandard

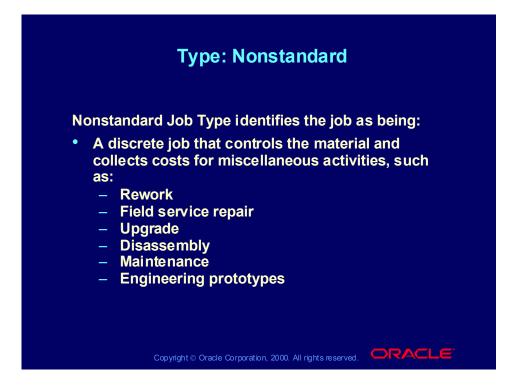

## Quantities

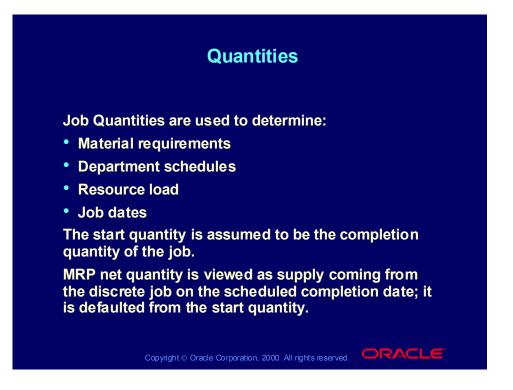

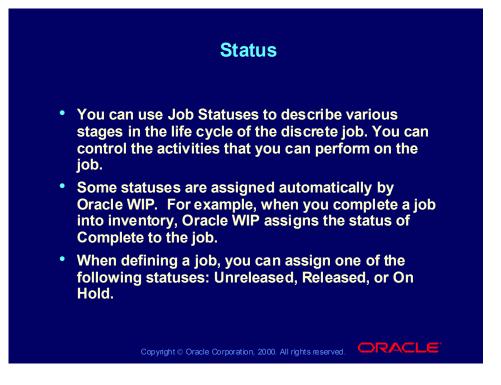

#### **User Statuses**

| User Status         | Description                                                                                  |
|---------------------|----------------------------------------------------------------------------------------------|
| Unreleased          | Default status when you define a job.<br>The job is not released to the shop floor.          |
| Released            | The job is available to begin production.                                                    |
| Complete            | You have completed the job but can still<br>perform transactions on the job.                 |
| Complete—No Charges | You have completed the job and cannot<br>perform any more transactions on the job.           |
| On Hold             | You have placed the job on hold and cannot<br>perform any transactions on it.                |
| Canceled            | You have canceled the job before completing it. You cannot perform transactions on this job. |
| Closed              | You have closed the job. No further activity on the job.                                     |
|                     |                                                                                              |

#### **Job Statuses**

- These statuses are based on events. For example, when you complete the total quantity of a job into inventory, Oracle Work in Process automatically changes the status of the job to Complete.
- Statuses that can be reversed are: Unreleased, Released, Complete—No Charges, On Hold, Canceled, and Closed.

# **Processing Statuses**

| Processing Status    | Description                                                                                 |
|----------------------|---------------------------------------------------------------------------------------------|
| Pending routing load | The concurrent process is loading the routing for the job.                                  |
| Failed routing load  | The concurrent process was unable to load the routing.                                      |
| Pending bill load    | The routing load was successful. The<br>concurrent process is loading the bill for the job. |
| Pending scheduling   | This status is associated with the Manufacturing Scheduling application.                    |
| Failed bill load     | The concurrent process was unable to load the bill of material.                             |
| Pending close        | The concurrent process is closing the job.                                                  |
| Failed close         | The concurrent process was unable to close the jol                                          |

#### **Processing Statuses**

Oracle Work in Process uses these statuses to keep track of the concurrent processing performed on a job.

#### Dates

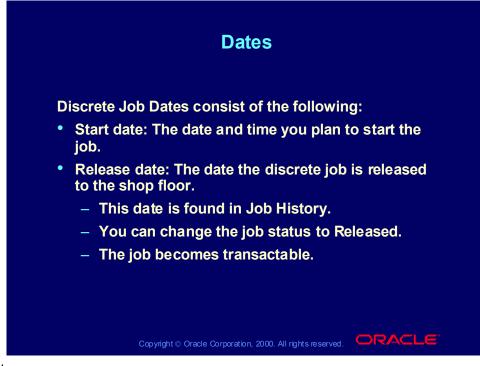

Note:

You can choose a start date that is earlier than the current date in order to maintain relative date priorities for department schedules and material requirements.

# Dates (continued)

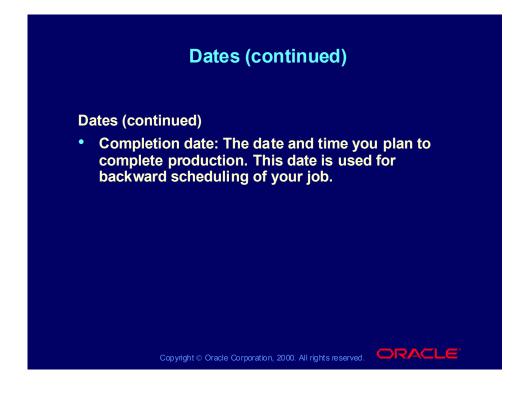

## **Routing Revision**

# <section-header><text><list-item><list-item><list-item><image>

# **Completion Subinventory**

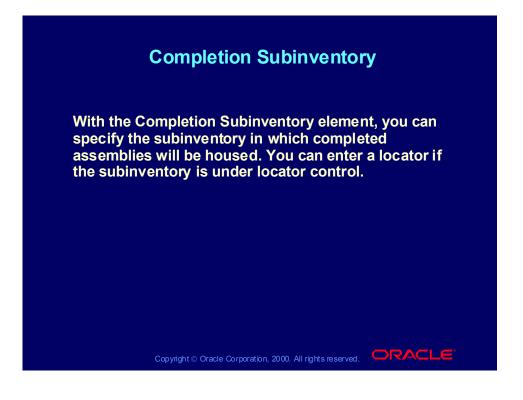

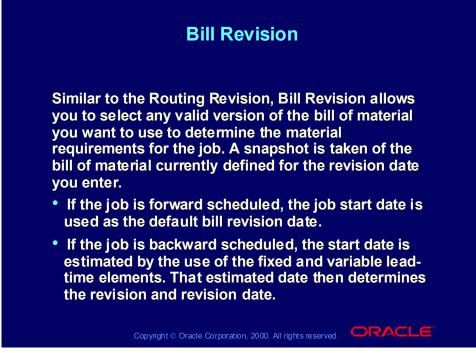

#### Note:

If the profile option WIP: Exclude Open ECOs is set to No, you can use released, scheduled, implemented, or open bill revisions. If the profile option WIP: See Engineering Items is set to No, You cannot select an engineering bill revision.

#### **Technical Note**

The default revision and revision date are not displayed. The actual revision and revision date that were used are displayed after the job has been defined.

#### Job Attachments

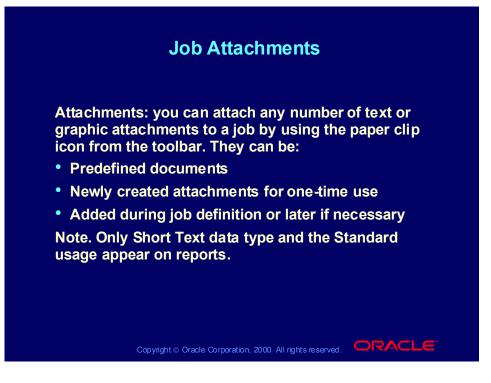

# Viewing Job Details

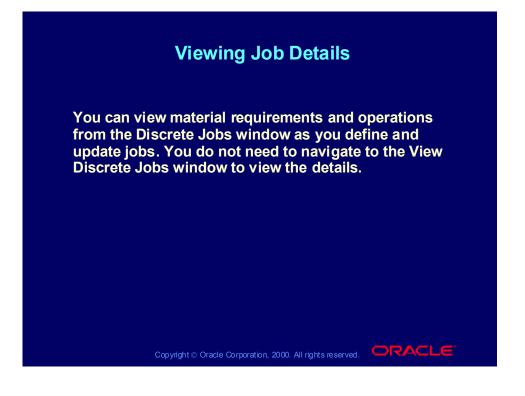

# View Component Requirement Details

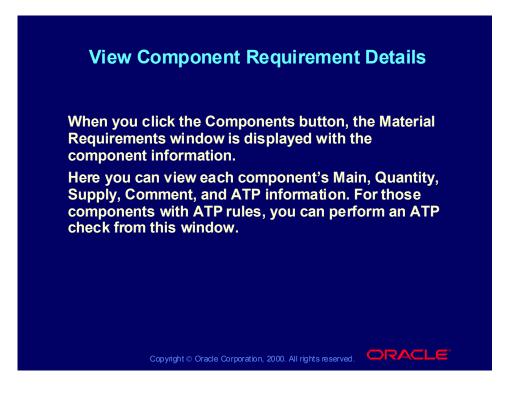

# View Operation Details

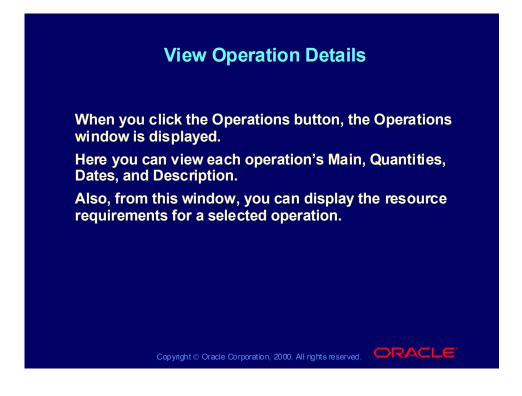

## View Resource Requirement Details

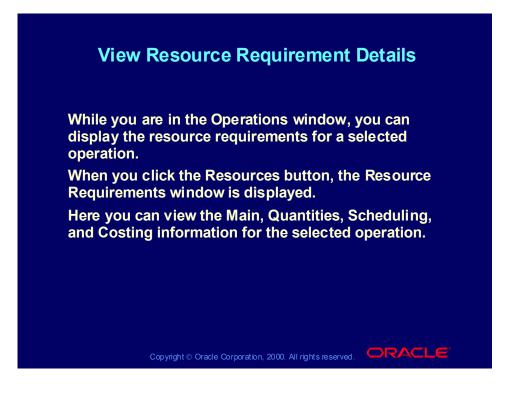

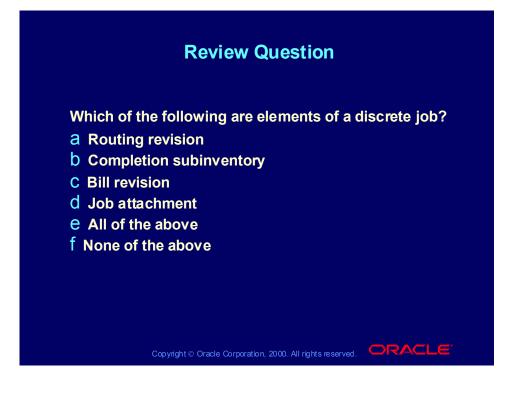

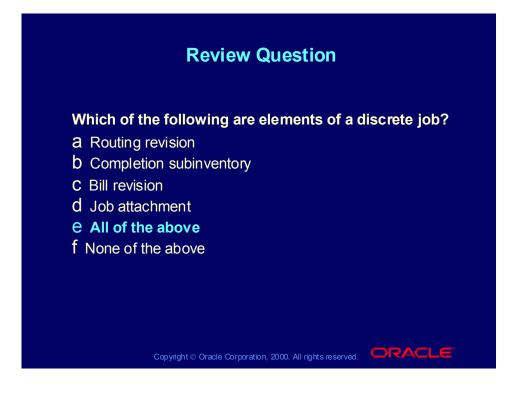

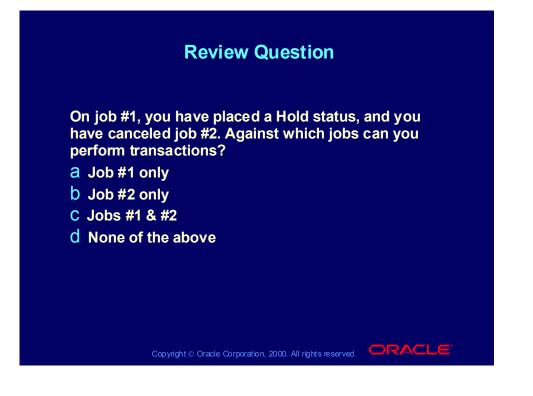

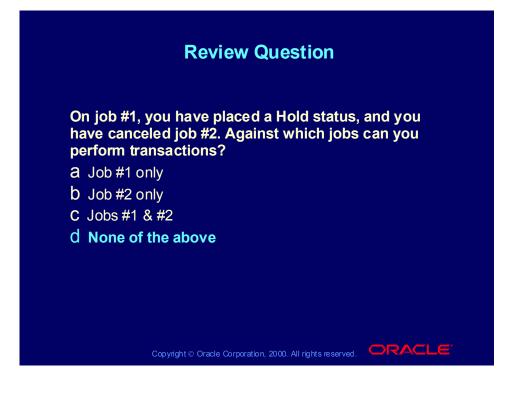

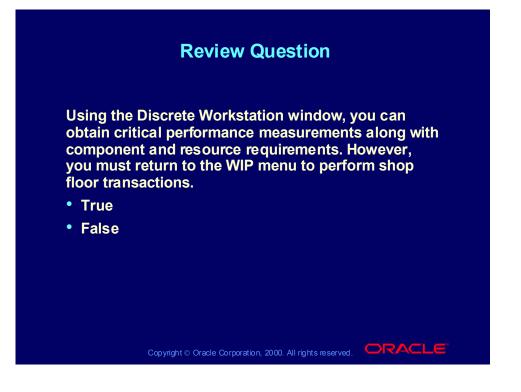

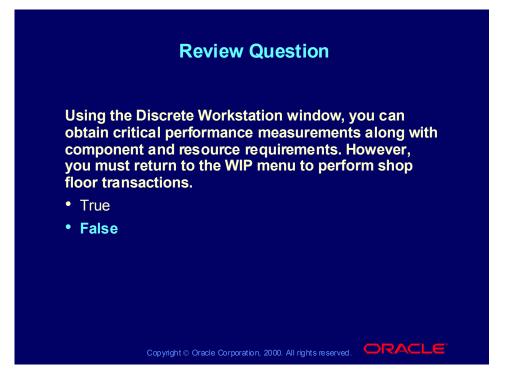

#### Demonstration

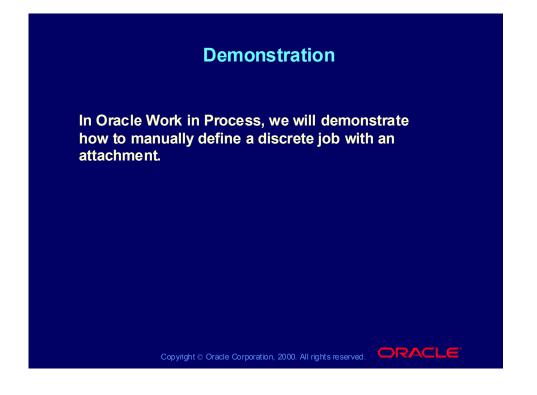

## Practice

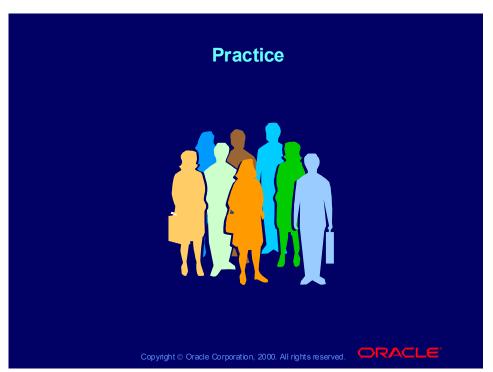

- 1. Why might you want to have different methods for defining discrete jobs?
- 2. What information about a job might you want to see once the job is defined?
- 3. What happens when you define a job using a bill that has no effective components?
- 4. Why is there no end quantity in the Discrete Jobs window?
- 5. Why would you want to define a job for a prior bill revision and revision date?
- 6. What happens when you use an alternate bill that has components assigned to operations that do not exist on the routing?
- 7. What are the main differences between the components on the bill and the material requirements for a specific job?
- 8. Why would you change the dates on a job?
- 9. Why would you decrease the job quantity?
- 10. What status might you use if your quality testing operation uncovered a significant processing error?
- 11. Would you ever add an operation to a routing? Why, or why not?

# Practice Solution

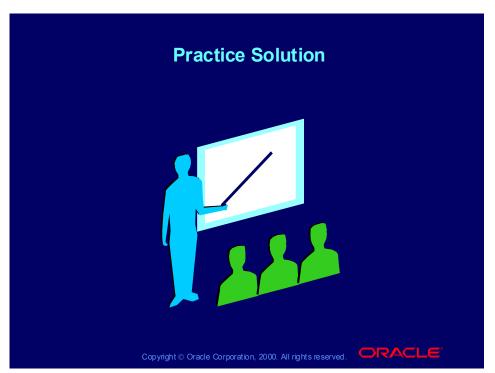

- 1. Why might you want to have different methods for defining discrete jobs? Business needs for job definition may vary. If you define relatively few jobs or do not use MRP, you probably want to use the Discrete Workbench window. If you use Oracle MRP, or another planning system, you probably want to use the Planner Workbench or the Import Jobs/Schedules window.
- 2. What information about a job might you want to see once the job is defined? You probably want to see the start and end dates, the scheduled operations, the material requirements, and the resource requirements.
- 3. What happens when you define a job using a bill that has no effective components?

The job has no requirements.

- 4. Why is there no end quantity in the Discrete Jobs window? The quantity field represents both the start and end quantity.
- 5. Why would you want to define a job for a prior bill revision and revision date?

You may want to manufacture an old model and therefore use a prior bill revision and revision date.

6. What happens when you use an alternate bill that has components assigned to operations that do not exist on the routing?

The components are assigned to the first operation on the routing by default.

- 7. What are the main differences between the components on the bill and the material requirements for a specific job?
  - Quantity
  - Consolidation for phantoms
  - WIP bill is a snapshot and does not change when the BOM bill is updated.
- 8. Why would you change the dates on a job?

You may need to reschedule the job so that it is completed earlier than previously planned.

9. Why would you decrease the job quantity?

Your customer might have called in to decrease the order quantity, and you do not want to stock any extra finished assemblies of the kind you are currently building.

10. What status might you use if your quality testing operation uncovered a significant processing error?

You can use the On Hold job status to prevent any further transactions against the job until the problem is fixed.

11.Would you ever add an operation to a routing? Why, or why not? Yes, for example, if the need for rework arises.

#### Agenda

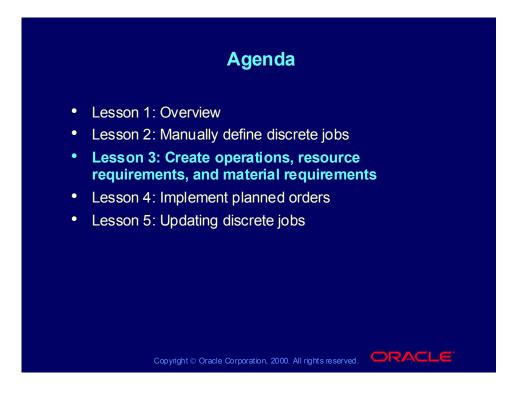

#### Overview

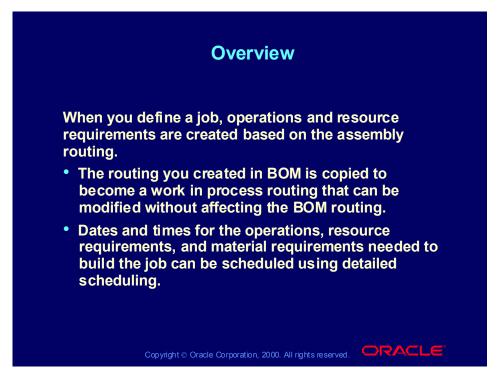

# **Creating Operations**

|         | Creating Operatior                                                                                     | าร                 |
|---------|----------------------------------------------------------------------------------------------------|--------------------|
| Sentine | e that you define a discrete jol<br>I-F1 to build 100 Sentinel Final<br>g table shows the operations f | ncials. The        |
| Op Seq  | <b>Operation Description</b>                                                                           | Department         |
| 10      | Assembly of standard chassis                                                                           | FINASSY            |
| 20      |                                                                                                    |                    |
|         | Final assembly of standard models                                                                      | FINASSY            |
| 30      | Final assembly of standard models Testing of standard models                                           | FINASSY<br>TESTING |

Copyright © Oracle Corporation, 2000. All rights reserved.

# **Creating Resource Requirements**

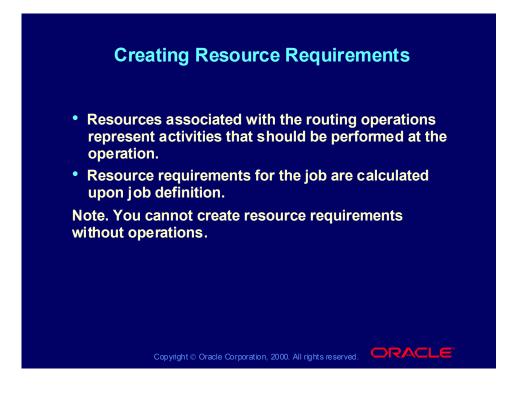

## Calculation Formulae

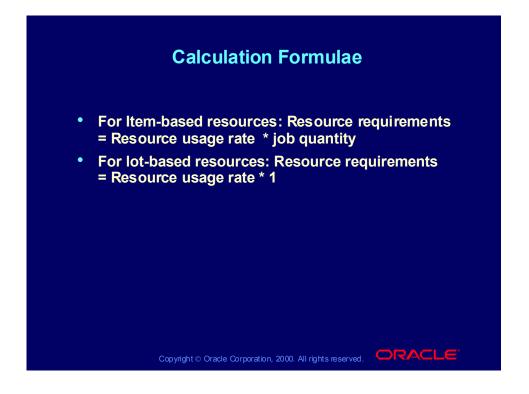

# Resource Requirements

|        | Res      | source Requ                        | irements                                                                                                    |                |
|--------|----------|------------------------------------|----------------------------------------------------------------------------------------------------|----------------|
|        |          | ble shows the r<br>F1 to build 100 | and the second second second second second second second second second second second second second second secon |                |
| Op Seq | Res Seq  | Resource Code                      | Basis Type                                                                                                    | Qty            |
|        | 10       | Order                              | Lot                                                                                                    | .3333          |
| 10     | 20       | StgChas                            | Item                                                                                                    | .4             |
|        | 30       | FinAssy                            | Item                                                                                                    | 4              |
|        | 10       | Queue                              | Item                                                                                                    | 11.1111        |
|        |          |                                    |                                                                                                    |                |
| 20     | 20       | Move                               | Item                                                                                                    | 11.1111        |
| 20     | 20<br>30 | Move<br>Order                      | Lot                                                                                                    | .6666667       |
| 20     |          |                                    |                                                                                                    | .666667<br>2.5 |
| 20     | 30       | Order                              | Lot                                                                                                    |                |

# Supply Types and Material Flow

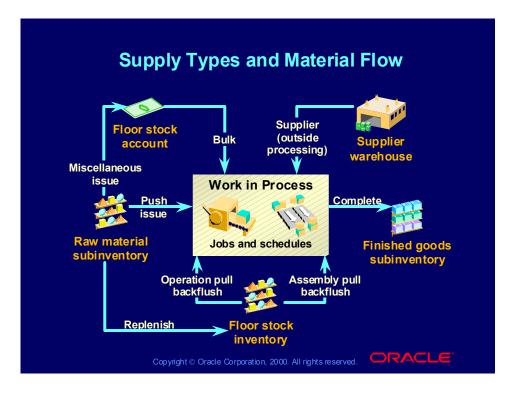

### Material Requirements Overview

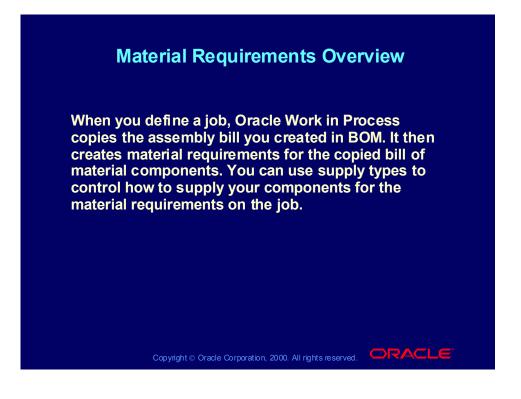

## WIP Supply Types

Supply types are defined in the bill of material. If you change the supply type on your discrete job, you are overriding the supply types for all the components on that job.

| Name          | Description                                                                                                    |
|---------------|----------------------------------------------------------------------------------------------------|
| Based on bill | Oracle Work in Process creates component<br>requirements with supply types equal to those on the bill<br>of material or those on the Item Master. Oracle Work in<br>Process defaults this value when you define a job. |
| Assembly pull | Oracle Work in Process issues assembly pull<br>components to a job when you complete assemblies into<br>inventory.                                                                                                    |
| Bulk          | Oracle Work in Process does not automatically transact bulk components to the job.                                                                                                    |

# WIP Supply Types

|                | WIP Supply Types                                                                                                    |  |
|----------------|----------------------------------------------------------------------------------------------------|--|
| Name           | Description                                                                                                    |  |
| Operation pull | Oracle Work in Process issues operation pull<br>components to a job when you complete the operation<br>where the components are consumed. |  |
| Push           | You issue push components to a job using the WIP<br>Material Transaction window in advance of<br>consumption.                             |  |
| Vendor         | A vendor supplies components directly to Work in<br>Process.                                                                              |  |
|                |                                                                                                    |  |
|                | Copyright © Oracle Corporation, 2000. All rights reserved.                                                                                |  |

# Creating Material Requirements

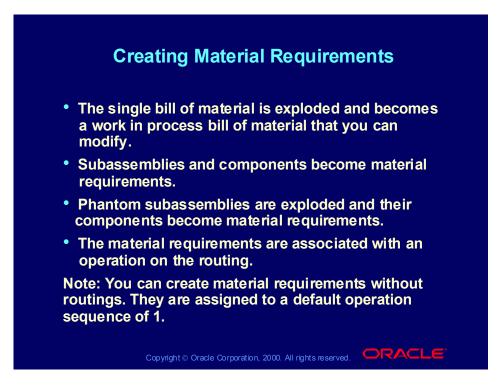

#### **Phantom Subassemblies**

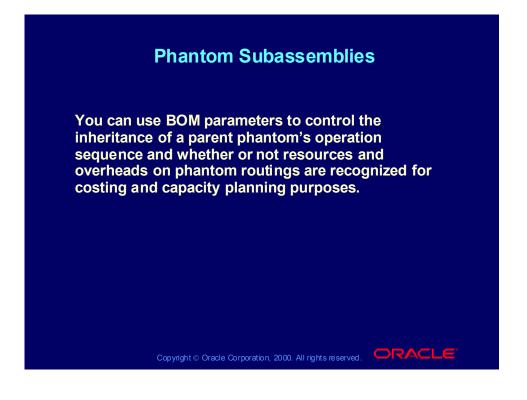

# Acceptable Combinations

| Acce                    | ptable Combir                         | nations     |
|-------------------------|---------------------------------------|-------------|
|                         | BOM Parameters                        |             |
| Use Phantom<br>Routings | Inherit Phantom<br>Operation Sequence | Comments    |
| Yes                     | Yes                                   |             |
| Yes                     | No                                    | Not allowed |
| No                      | No                                    |             |
| No                      | Yes                                   |             |

# Example: Sentinel Financial Bill

| I      | Examp   | ole: Sentinel Fina        | ncial Bill    |     |
|--------|---------|---------------------------|---------------|-----|
| Op Seq | Dept    | Component                 | Supply Type   | Qty |
| 20     | FinAssy | Sentinel chassis—Standard | Phantom       | 1   |
|        |         | Monitor—15" Super VGA     | Assembly pull | 1   |
|        |         | Power cord                | Assembly pull | 1   |
|        |         | External 101-key keyboard | Assembly pull | 1   |
|        |         | O/S documentation set     | Push          | 1   |
|        |         | UNIX/Windows 1-user pack  | Push          | 1   |
|        |         | Packing material          | Assembly pull | 1   |
|        |         |                           |               |     |

# Material Requirements

|         | Material Requ                                                                 | irements                                                                                                    |                   |
|---------|-------------------------------------------------------------------------------|----------------------------------------------------------------------------------------------------|-------------------|
| materia | antom subassembly cor<br>I requirements. Note that<br>cords were consolidated | at requirements                                                                                                 |                   |
| Op Seq  | Component                                                                     | Supply Type                                                                                                    | Qty               |
| 20      | Sentinel Base Assembly                                                        | Operation pull                                                                                                  | 100               |
|         | PCMCIA modem/fax                                                              | Operation pull                                                                                                  | 100               |
|         | Motherboard                                                                   | Operation pull                                                                                                  | 100               |
|         | Hard drive—340 MB                                                             | Operation pull                                                                                                  | 100               |
|         | 3.5" disk drive                                                               | Operation pull                                                                                                  | 100               |
|         |                                                                               | the second second second second second second second second second second second second second second second se |                   |
|         | 5.25" disk drive                                                              | Operation pull                                                                                                  | 100               |
|         | 5.25" disk drive<br>Video card                                                | Operation pull<br>Operation pull                                                                                | <u>100</u><br>100 |
|         |                                                                               |                                                                                                    |                   |
|         | Video card                                                                    | Operation pull                                                                                                  | 100               |

#### **Technical Note**

Some of the requirements listed in the table come from the phantom component on the bill. The standard screws and power cords are on the bill of material for both the phantom assembly and the parent assembly. Therefore Oracle Work in Process consolidates the requirements for these two components.

# Material Requirements

| material Requ             | irements                                                                                                    |                                                                                                    |
|---------------------------|----------------------------------------------------------------------------------------------------|----------------------------------------------------------------------------------------------------|
|                           | the standard s                                                                                                    | crews                                                                                                    |
| onsolidated.              |                                                                                                    |                                                                                                    |
|                           |                                                                                                    |                                                                                                    |
| Component                 | Supply Type                                                                                                    | Qty                                                                                                    |
| Sound Board               | Operation pull                                                                                                    | 100                                                                                                    |
| Sentinel cover assembly   | Operation pull                                                                                                    | 100                                                                                                    |
| Standard screws           | Operation pull                                                                                                    | 600                                                                                                    |
| Sentinel documentation    | Operation pull                                                                                                    | 100                                                                                                    |
| Monitor—15" Super VGA     | Assembly pull                                                                                                    | 100                                                                                                    |
| Packing material          | Assembly pull                                                                                                    | 100                                                                                                    |
| External 101-key keyboard |                                                                                                    | 100                                                                                                    |
| O/S documentation set     | Push                                                                                                    | 100                                                                                                    |
| UNIX/Windows 1-user pack  | Push                                                                                                    | 100                                                                                                    |
|                           |                                                                                                    |                                                                                                    |
|                           | Component<br>Component<br>Sound Board<br>Sentinel cover assembly<br>Standard screws<br>Sentinel documentation<br>Monitor—15" Super VGA<br>Packing material<br>External 101-key keyboard<br>O/S documentation set | ComponentSupply TypeSound BoardOperation pullSentinel cover assemblyOperation pullStandard screwsOperation pullSentinel documentationOperation pullMonitor—15" Super VGAAssembly pullPacking materialAssembly pullExternal 101-key keyboardAssembly pullO/S documentation setPush |

#### **Technical Note**

Some of the requirements listed in the table come from the phantom component on the bill. The standard screws and power cords are on the bill of material for both the phantom assembly and the parent assembly. Therefore Oracle Work in Process consolidates the requirements for these two components.

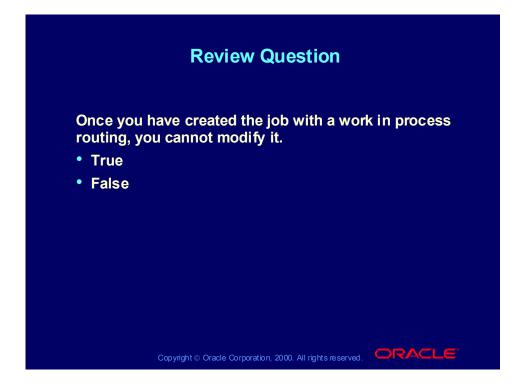

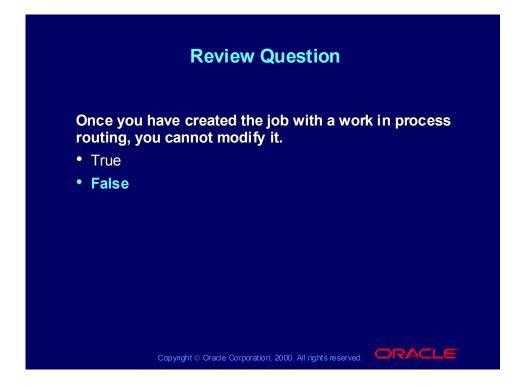

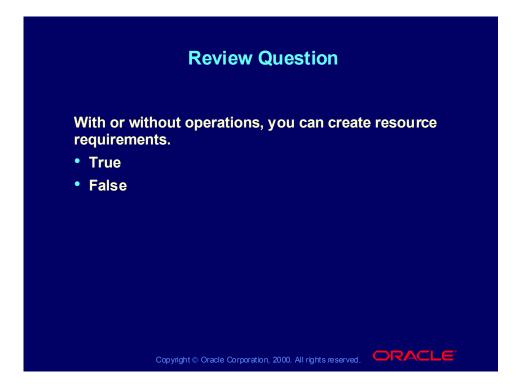

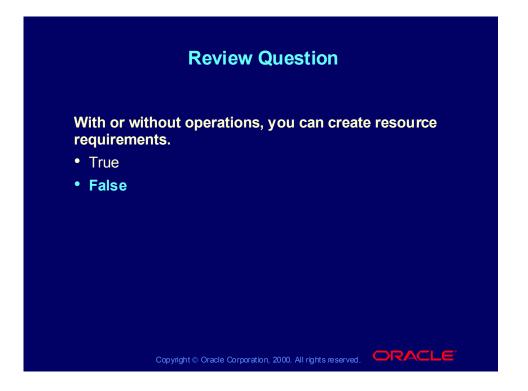

#### Demonstration

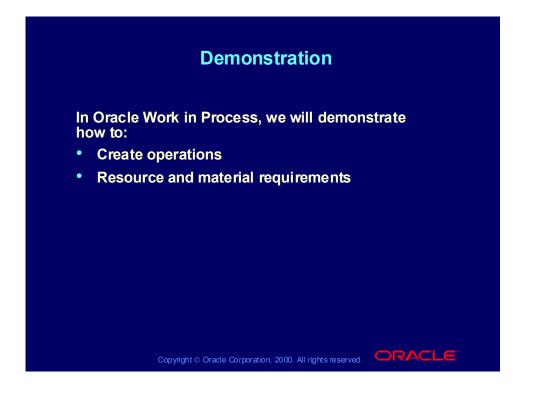

### Practice

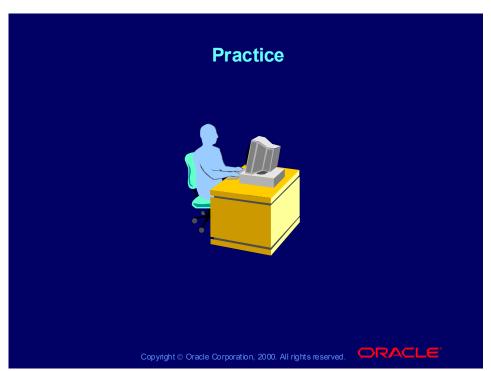

You work for a computer company. A rush order has come in for 100 Envoy Upgrade Packs in the Seattle organization after the planning process has completed. Your manager wants you to create a discrete job manually for this order and then release your job.

- 1. Define an unreleased discrete job using a unique alphanumeric job name.
- 2. Add an attachment to an operation on the job.
- 3. Release your job.

# Practice Solution

| Type Standard                    |                                                       |
|----------------------------------|-------------------------------------------------------|
| Type Standard                    |                                                       |
|                                  |                                                       |
|                                  |                                                       |
|                                  | [                                                     |
|                                  |                                                       |
| Start 26-APR-2000 14:            | 33:00                                                 |
| Completion 01-MAY-2000 00:       | 00:00                                                 |
|                                  |                                                       |
| e Group, Project Scheduling More |                                                       |
|                                  |                                                       |
|                                  |                                                       |
| Revision Date 27-APR-2000 00:0   |                                                       |
| Revision Date 27-APR-2000 00:0   |                                                       |
|                                  | Start 26-APR-2000 14:3<br>Completion 01-MAY-2000 00:0 |

(N) WIP > Discrete > Discrete Jobs

(Help) Oracle Manufacturing Applications > Oracle Work in Process > Discrete Manufacturing > Creating Discrete Jobs > Defining Discrete Jobs Manually

- 1. Navigate to the Discrete Jobs window.
- 2. Enter a job name.
- 3. Select the Job Type of Standard.
- 4. Select an accounting class, or use the default if found.
- 5. Select the job status.
- 6. Specify the start quantity, the MRP net quantity, and the start date.
- 7. Save your work.

# Practice Solution (continued)

|           | Practio                           | ce Solution (d                               | continu           | ıed)             |       |
|-----------|-----------------------------------|----------------------------------------------|-------------------|------------------|-------|
|           |                                   |                                              |                   |                  |       |
| 🚃 Attachn | nents (M1) - Décembra de décembra |                                              |                   |                  | ≝ স × |
| Main      | Source                            |                                              |                   |                  |       |
| Seq       | Category<br>Operation Attachments | Description<br>Hard Drive Installation Video | Data Type<br>File | May Be Changed   |       |
|           | spectrum Automitellita            |                                              |                   |                  |       |
|           |                                   |                                              |                   |                  |       |
|           |                                   |                                              |                   |                  |       |
|           | Discrete Operation                |                                              |                   |                  |       |
|           |                                   | Magnification                                | 100%              |                  |       |
|           |                                   |                                              | _                 |                  |       |
|           |                                   | Open Document                                |                   |                  |       |
|           |                                   |                                              |                   |                  |       |
|           |                                   |                                              |                   |                  |       |
|           |                                   |                                              |                   |                  |       |
|           |                                   |                                              |                   |                  |       |
|           |                                   |                                              |                   |                  |       |
| 🔳 include | Belated Documents                 |                                              |                   | Document Catalog |       |
|           |                                   |                                              |                   |                  |       |
|           |                                   | t © Oracle Corporation, 2000. All            |                   | ORACI            | -     |

# Practice Solution (continued)

|                 | Pra            | ctice Sol              | ution (c           | ontir         | nued)                |      |
|-----------------|----------------|------------------------|--------------------|---------------|----------------------|------|
|                 |                |                        |                    |               |                      |      |
| 🚟 Discrete Jobs | (M1) (2020-020 |                        |                    |               |                      | ্র স |
|                 | Job            | 15768                  |                    | Түре          | Standard             |      |
|                 | Assembly       | AS18947                |                    |               |                      |      |
|                 | Class          | Discrete               |                    | UOM           |                      |      |
|                 | Status         | Released               |                    |               | □ Firm               | I 🗌  |
| - Quantities -  |                |                        | Dates -            |               |                      |      |
|                 | Start          | 225                    |                    | Start         | 26-APR-2000 14:33:00 |      |
|                 | MRP Net        | 225                    |                    | Completion    | 01-MAY-2000 00:00:00 |      |
|                 | _              |                        |                    |               | _                    |      |
| Bill            | Routing J      | ob History Schedule Gr | oup, Project Sched | uling More    |                      |      |
|                 |                |                        |                    |               |                      |      |
|                 | Reference      |                        |                    |               |                      |      |
|                 | Alternate      |                        |                    |               |                      |      |
|                 | Revision       | A                      |                    | Revision Date | 27-APR-2000 00:00:00 |      |
|                 | Supply Type    | Based on Bill          |                    |               |                      |      |
|                 |                |                        |                    |               |                      |      |

(N) WIP > Discrete > Discrete Jobs

(Help) Oracle Manufacturing Applications > Oracle Work in Process > Discrete Manufacturing > Creating Discrete Jobs > Defining Discrete Jobs Manually Releasing the Job:

- 1 Navigate to the Discrete Jobs window.
- 2 Change the job status to Released.
- 3 Save your work.
- 4 Validate the status of your job.

## WIP Build Sequencing

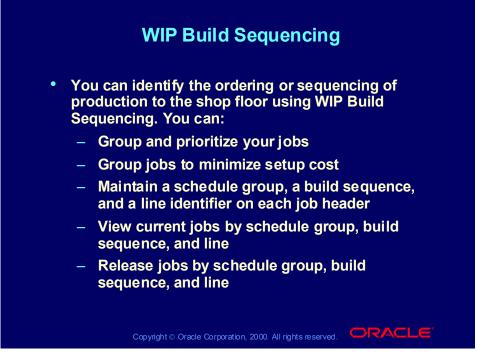

In some industries, such as automotive, most assemble to order items are sequenced for shipment to the supplier's trading partner directly from work in process.

Using WIP Build Sequencing, you can identify the ordering or sequencing of production to the shop floor. This is necessary to minimize production setups and changeovers. You can also use schedule group and build sequence as a tool to prioritize your work orders.

#### Agenda

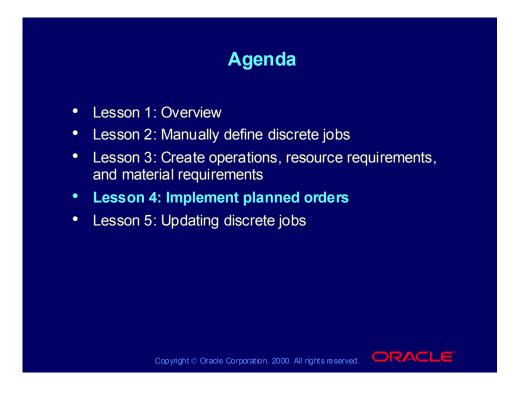

# Implementing Planned Orders

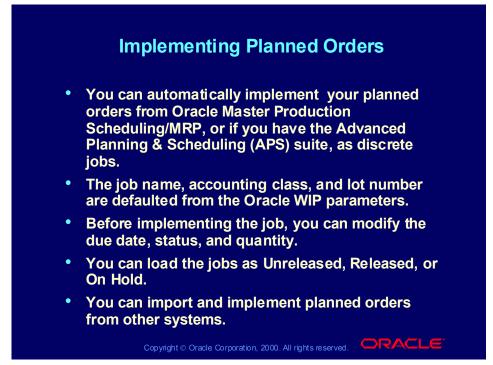

#### Note:

The job name is defaulted from the database sequence and prefix in the personal Profile Options, if present.

The job status defaults to Unreleased.

Planned orders for phantoms are not automatically displayed unless you specifically request that they are by using a WIP supply status of Phantom when querying the data.

You can use production kanban cards to initiate discrete jobs. You complete production against a kanban card and forward the material to the next production line.

You can use intra-org kanban cards to initiate move orders to transfer material from a central stocking location to a production stocking location.

Discrete jobs can be created during the autocreate final assembly function. This action automatically links the sales order for the configured item to the discrete work order.

#### **Planned Orders**

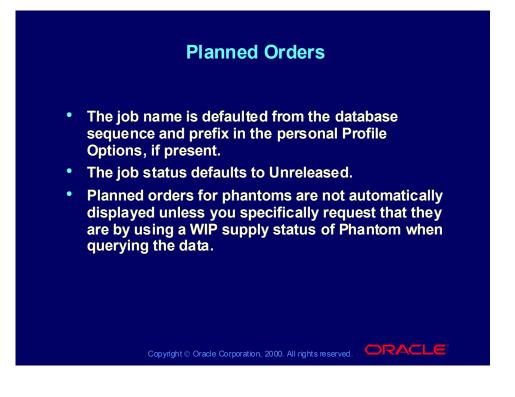

# Import Jobs and Schedules

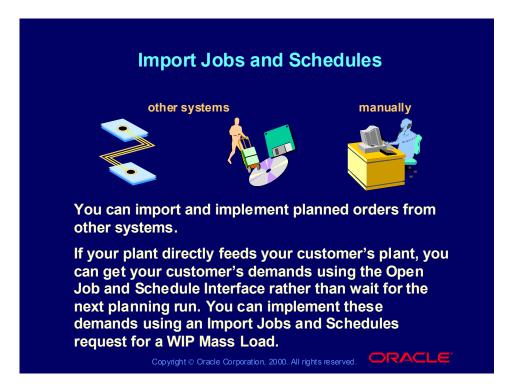

## Pending Jobs and Schedules

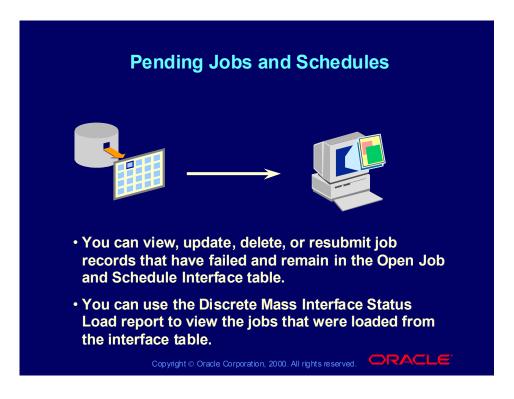

Copyright © Oracle Corporation, 2000. All rights reserved.

#### **Review Question**

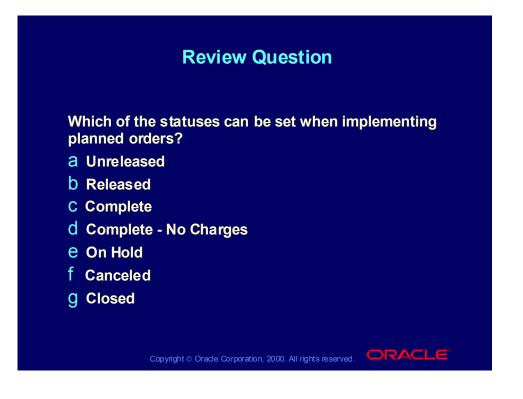

#### **Review Question**

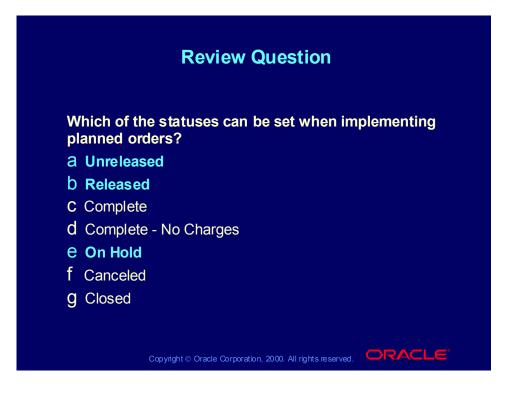

#### Agenda

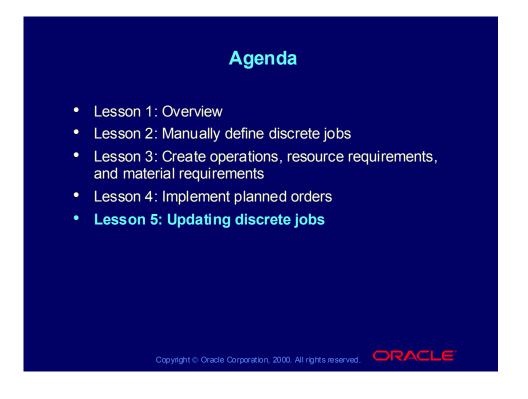

# Update Discrete Job Data

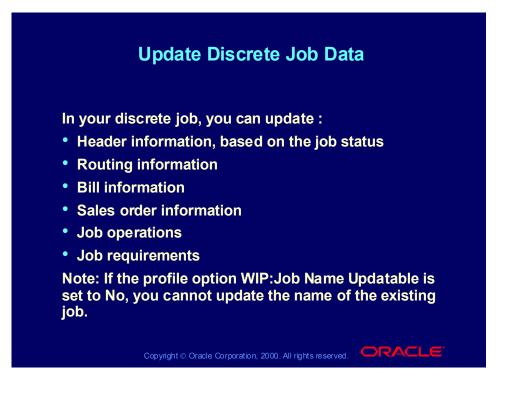

| Updating         | Discret               | e Job Ir   | nformat  | ion      |
|------------------|-----------------------|------------|----------|----------|
| 1                | Discrete Jo           | bs Windo   | w        |          |
| Field            | Unreleased            | Released   | On Hold  | Complete |
| Job              | -                     | 4          | 4        | 4        |
| Туре             |                       |            |          |          |
| Assembly         |                       |            |          |          |
| Class            |                       |            |          |          |
| UOM              |                       |            |          |          |
| Status           |                       | <u> </u>   | <u> </u> | <u> </u> |
| Firm             |                       | <u> </u>   | 4        | <b>√</b> |
| Start Quantity   | <ul> <li>✓</li> </ul> | <b>•</b>   |          |          |
| MRP Net Quantity |                       | - <b>-</b> | <b>4</b> | <b>4</b> |
| Start Date/Time  | <ul><li>✓</li></ul>   |            | 4        | <b></b>  |
|                  |                       |            |          |          |

(Help) Oracle Manufacturing Applications > Oracle Work in Process > Discrete Manufacturing > Changing Discrete Jobs

|                      | Discrete Jo  | bs Windo<br>Tab | w                    |                       |
|----------------------|--------------|-----------------|----------------------|-----------------------|
| Field                | Unreleased   | Released        | On Hold              | Complete              |
| Demand class         | -            | 4               | - √                  | 4                     |
| Kanban reference     | $\checkmark$ | 4               | <ul> <li></li> </ul> | 4                     |
| Lot number           | <b>4</b> .   | 4               | 4.                   | $\checkmark$          |
| Description          | $\checkmark$ | $\checkmark$    | <b>√</b>             | 4                     |
| Over tolerance type  | •            | 4               |                      | <ul> <li>✓</li> </ul> |
| Over tolerance value | 4            | 4               | 4                    | $\checkmark$          |
|                      |              |                 |                      |                       |

Copyright © Oracle Corporation, 2000. All rights reserved.

| I                                   | Discrete Jo | bs Windo | w       |          |
|-------------------------------------|-------------|----------|---------|----------|
|                                     | Routi       | ng Tab   |         |          |
| Status                              | Unreleased  | Released | On Hold | Complete |
| Reference (for<br>nonstandard jobs) |             |          |         |          |
| Alternate                           |             |          |         |          |
| Revision                            | <b>1</b>    |          |         |          |
| Revision Date/Time                  |             |          |         |          |
| Completion Sub                      |             | 4        | 4       |          |
| Completion Locator                  | 4           | 4        | 4       |          |
|                                     |             |          |         |          |
|                                     |             |          |         |          |

Copyright © Oracle Corporation, 2000. All rights reserved.

| Updating                  | Discret           | e Job Ir            | nformat   | ion      |
|---------------------------|-------------------|---------------------|-----------|----------|
| ſ                         | Discrete Jo       | bs Windo            | w         |          |
|                           | Bill              | Tab                 |           |          |
| Field                     | Unreleased        | Released            | On Hold   | Complete |
| Reference                 |                   |                     |           |          |
| Alternate                 | 4                 |                     |           |          |
| Revision                  | $\checkmark$      |                     |           |          |
| <b>Revision Date/Time</b> | 4                 |                     |           |          |
| Supply Type               |                   |                     |           |          |
| Copyright ©               | Oracle Corporatio | n, 2000. All rights | reserved. | RACLE    |

| Updating     | Discret           | e Job Ir             | nformat   | ion      |
|--------------|-------------------|----------------------|-----------|----------|
| [            | Discrete Jo       | bs Windo             | w         |          |
|              | Sales Ord         | er Window            |           |          |
| Field        | Unreleased        | Released             | On Hold   | Complete |
| Order number |                   |                      |           |          |
| Line         |                   |                      |           |          |
| Ordered item |                   |                      |           |          |
| Quantity     | -                 | •                    |           |          |
|              |                   |                      |           |          |
| Cop yright @ | Oracle Corporatio | on, 2000. All rights | reserved. | RACLE    |

Copyright © Oracle Corporation, 2000. All rights reserved.

# Updating Discrete Job Operations

| Discrete Job Operations      |  |
|------------------------------|--|
| Job Status Add Update Delete |  |
| Unreleased 🖌 🖌               |  |
| Released 🖌 🖌 🖌               |  |
| On Hold                      |  |
| Complete                     |  |

(Help) Oracle Manufacturing Applications > Oracle Work in Process > Discrete Manufacturing > Overview of Changing Discrete Jobs > (H) Adding and Updating Operations

(Help) Oracle Manufacturing Applications > Oracle Work in Process > Discrete Manufacturing > Overview of Changing Discrete Jobs > (H) Deleting Operations

# **Rules for Deleting Operations**

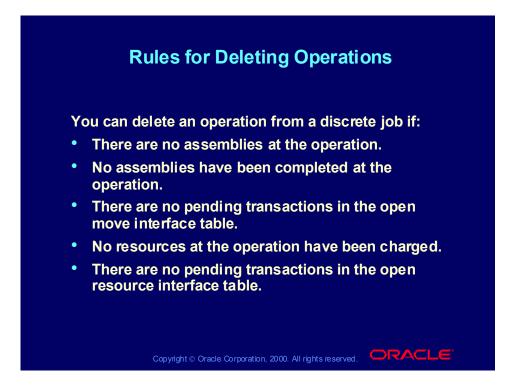

Copyright © Oracle Corporation, 2000. All rights reserved.

#### Addition and Deletion Considerations

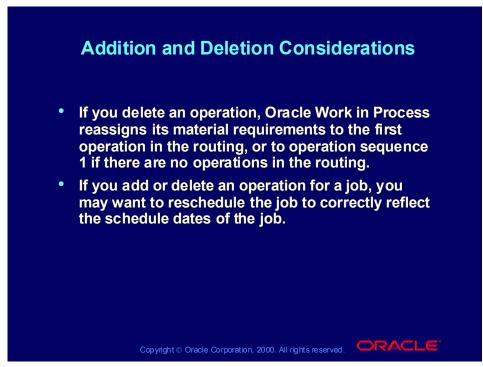

#### Example

If you have a bottleneck operation and you want to use a different operation, you could remove the old operation and add the new one in the old operation sequence.

# Updating Discrete Job Resources

| Discrete Job Resources<br>Job Status Add Update Delete |
|--------------------------------------------------------|
|                                                        |
|                                                        |
| Unreleased                                             |
| Released                                               |
| On Hold                                                |
| Complete                                               |

(Help) Oracle Manufacturing Applications > Oracle Work in Process > Discrete Manufacturing > Overview of Changing Discrete Jobs > (H) Adding and Updating Resource Requirements

(Help) Oracle Manufacturing Applications > Oracle Work in Process > Discrete Manufacturing > Overview of Changing Discrete Jobs > (H) Deleting Resource Requirements

#### **Rules for Deleting Resources**

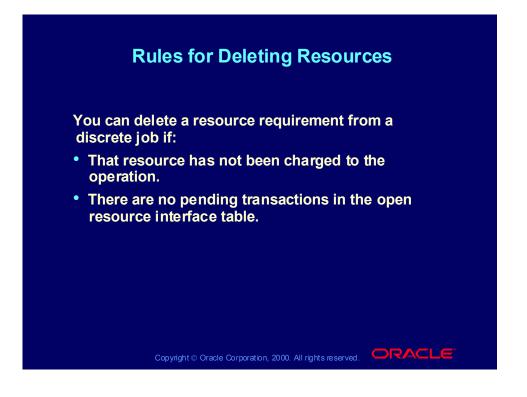

# Updating Discrete Job Requirements

| Complete Only if requirements                                                                                                    | Discrete Job Requirements |     |                      |                                           |  |
|----------------------------------------------------------------------------------------------------|---------------------------|-----|----------------------|-------------------------------------------|--|
| Released     Image: Constraint of the sector of the sector o | Job Status                | Add | Update               | Delete                                    |  |
| Released     Image: Arrow of the sector of the sector of the | Unreleased                | 4   | <ul> <li></li> </ul> | 4                                         |  |
| On Hold Only if requirements<br>have not been issued<br>Only if requirements                                                                                                    | Released                  | 4   | -                    |                                           |  |
|                                                                                                    | On Hold                   | <   | 4                    | Only if requirements                      |  |
| have not been issued                                                                                                    | Complete                  | 4   | <ul> <li></li> </ul> | Only if requirements have not been issued |  |

(Help) Oracle Manufacturing Applications > Oracle Work in Process > Discrete Manufacturing > Overview of Changing Discrete Jobs > (H) Adding and Updating Material Requirements

(Help) Oracle Manufacturing Applications > Oracle Work in Process > Discrete Manufacturing > Overview of Changing Discrete Jobs > (H) Deleting Material Requirements

#### Example

If you have an engineering change on a released job for the Desktop Sentinel that requires a component to be substituted, you could add the new component and update the old one.

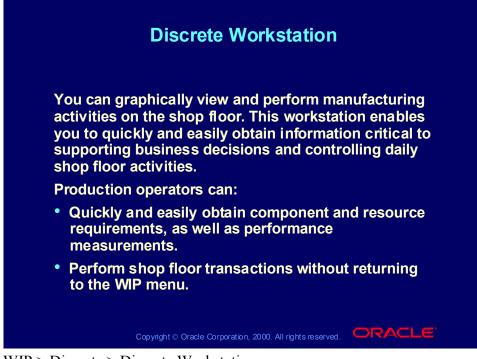

(N) WIP > Discrete > Discrete Workstation

(Help) Oracle Manufacturing Applications > Oracle Work in Process > Discrete Manufacturing > Discrete Workstation

#### **Review Question**

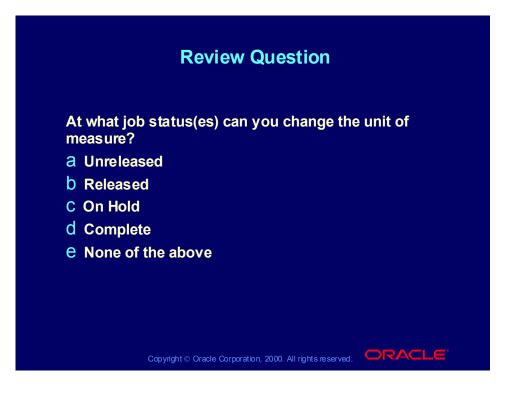

#### **Review Question**

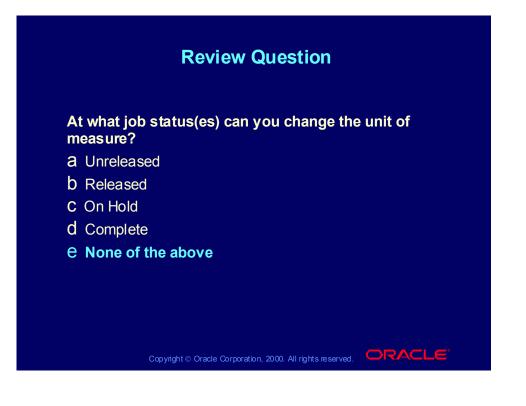

## Agenda

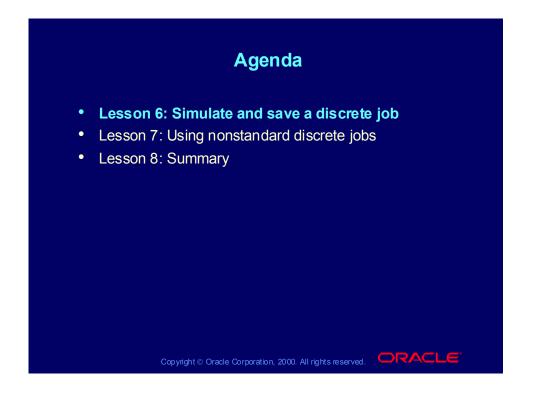

#### Simulating and Saving a Discrete Job

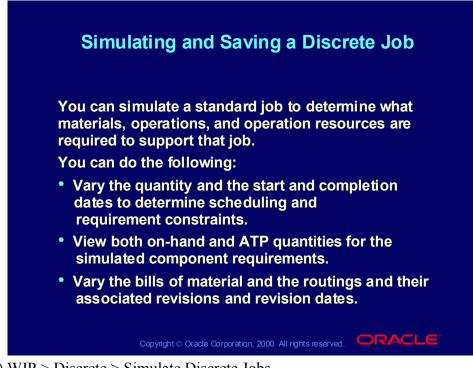

(N) WIP > Discrete > Simulate Discrete Jobs

(Help) Oracle Manufacturing Applications > Oracle Work in Process > Discrete Manufacturing > Simulating and Saving Simulated Discrete Jobs

## Simulating a Discrete Job

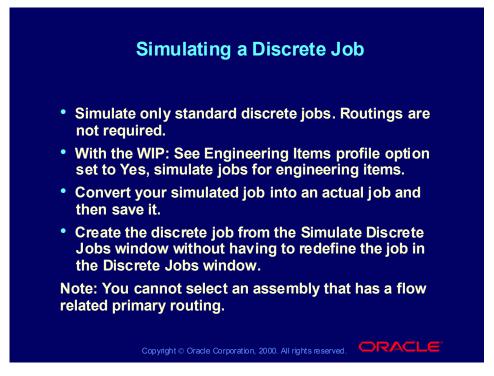

#### **Review Question**

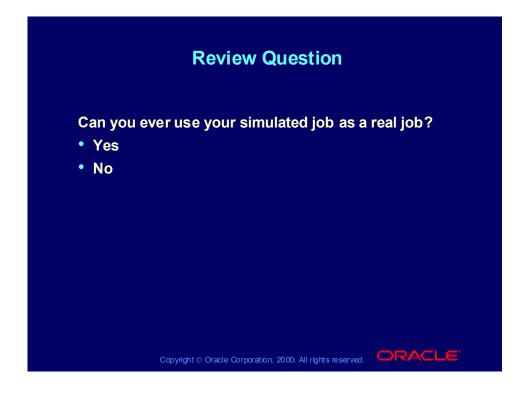

#### **Review Question**

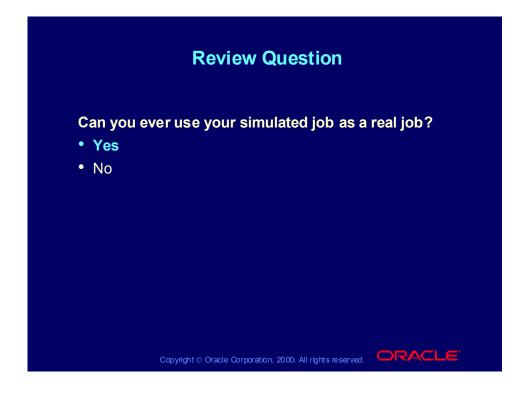

#### Demonstration

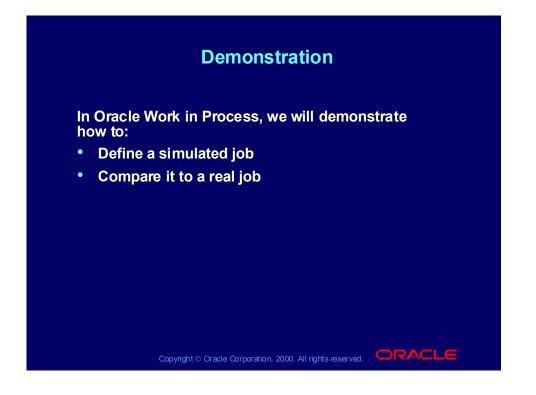

## Agenda

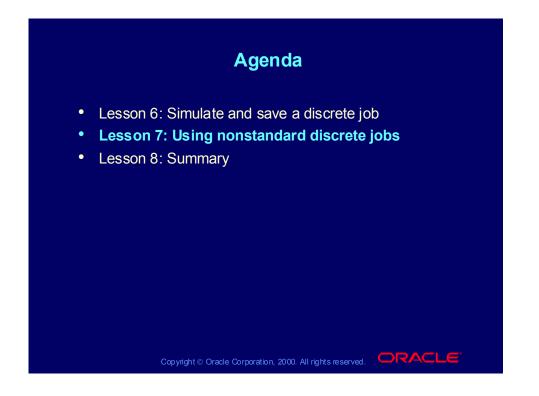

Copyright © Oracle Corporation, 2000. All rights reserved.

## Using Nonstandrad Discrete Jobs

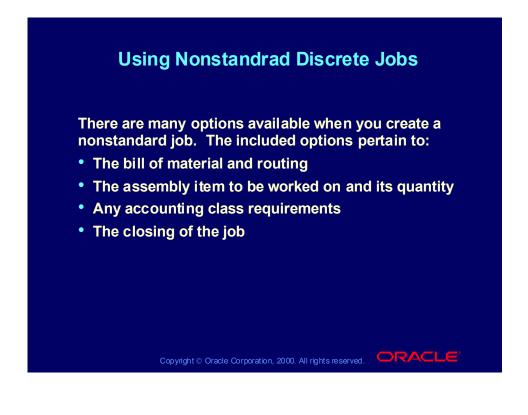

## Nonstandard Discrete Job Functions

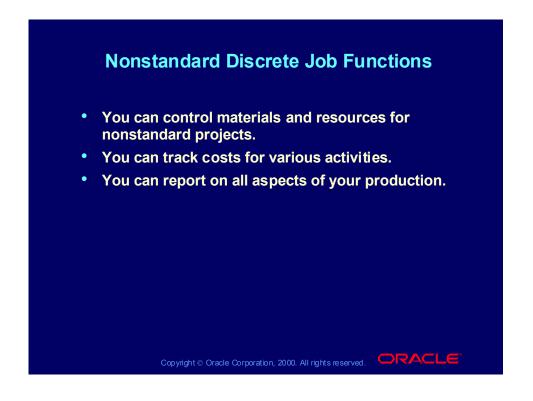

#### More Nonstandard Job Functions

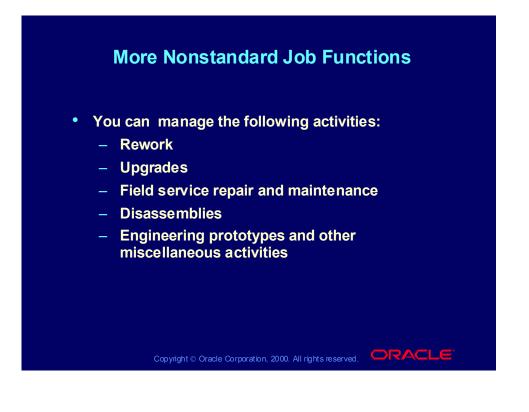

| Nonstandard Versus Standard<br>Discrete Jobs |                                                                                               |                                                                                |  |  |
|----------------------------------------------|-----------------------------------------------------------------------------------------------|--------------------------------------------------------------------------------|--|--|
| Field                                        | Standard<br>Discrete Job                                                                      | Nonstandard<br>Discrete Job                                                    |  |  |
| Job                                          | Required                                                                                      | Required                                                                       |  |  |
| Туре                                         | Required                                                                                      | Required                                                                       |  |  |
| Assembly                                     | Required                                                                                      | Optional. Enter if you want<br>to perform move and<br>completion transactions. |  |  |
| Class                                        | Required                                                                                      | Required                                                                       |  |  |
| Status                                       | Required                                                                                      | Required                                                                       |  |  |
| Firm                                         | Required. Defaults to Checked if<br>item is MPS planned. Otherwise,<br>defaults to Unchecked. | You cannot enter a value<br>in this field. Defaults to<br>Unchecked.           |  |  |

| Nonstandard Versus Standard<br>Discrete Jobs |                                                                   |                                                                                                    |
|----------------------------------------------|-------------------------------------------------------------------|----------------------------------------------------------------------------------------------------|
| Field                                        | Standard<br>Discrete Job                                          | Nonstandard<br>Discrete Job                                                                                         |
| Quantity                                     | Required                                                          | Required. You can enter 0.<br>Enter a positive number if<br>you want to perform move<br>and/or completion           |
| MRP Net Qty                                  | Required. Defaults from<br>Quantity.                              | Required. Defaults from<br>Quantity. If you do not enter<br>an assembly, you cannot<br>enter a value in this field. |
| Start Date                                   | Required. You can enter<br>a start date and a<br>completion date. | Required. You can enter a start date and a completion date.                                                         |

| Nonstandard Versus Standard<br>Discrete Jobs |                                                                   |                                                                                            |  |
|----------------------------------------------|-------------------------------------------------------------------|--------------------------------------------------------------------------------------------|--|
| Field                                        | Standard<br>Discrete Job                                          | Nonstandard<br>Discrete Job                                                                |  |
| Completion<br>Date                           | Required. You can enter<br>a start date and a<br>completion date. | Required. You can enter a start date and a completion date.                                |  |
| Lot Number                                   | Optional                                                          | Optional                                                                                   |  |
| Routing<br>Reference                         | You cannot enter a value in this field.                           | Optional. Enter a value if you<br>want to perform job<br>scheduling based on a<br>routing. |  |
| Alternate<br>Routing                         | Optional                                                          | Optional                                                                                   |  |

Copyright © Oracle Corporation, 2000. All rights reserved.

| Nonstandard Versus Standard<br>Discrete Jobs |                          |                                                                                        |
|----------------------------------------------|--------------------------|----------------------------------------------------------------------------------------|
| Field                                        | Standard<br>Discrete Job | Nonstandard<br>Discrete Job                                                            |
| Revision                                     | Optional                 | Optional. You must enter a value in this field if you have a routing for the assembly. |
| Revision Date                                | Optional                 | Optional. You must enter a value in this field if you have a routing for the assembly. |
| Completion<br>Subinventory                   | Optional                 | Optional                                                                               |
| Completion<br>Location                       | Optional                 | Optional                                                                               |

Copyright © Oracle Corporation, 2000. All rights reserved.

| Nonstandard Versus Standard<br>Discrete Jobs |                                               |                                                                                                    |
|----------------------------------------------|-----------------------------------------------|----------------------------------------------------------------------------------------------------|
| Field                                        | Standard<br>Discrete Job                      | Nonstandard<br>Discrete Job                                                                                          |
| Bill<br>Reference                            | You cannot<br>enter a value<br>in this field. | Optional. Enter a value if you want to<br>automatically create material<br>requirements based on a bill of material. |
| Alternate Bill                               | Optional                                      | Optional                                                                                                    |
| Revision                                     | Optional                                      | Optional. You must enter a value in this field if you have a bill for the assembly.                                  |
| Revision<br>Date                             | Optional                                      | Optional. You must enter a value in this field if you have a bill for the assembly.                                  |
| Supply Type                                  | Required.<br>Defaults to<br>Based on bill.    | Required. Defaults to Based on bill.                                                                                 |

2000. All rights

## Major Features of Nonstandard Jobs

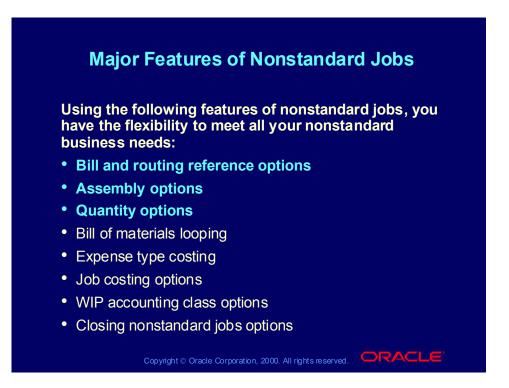

## Bill and Routing Reference Options

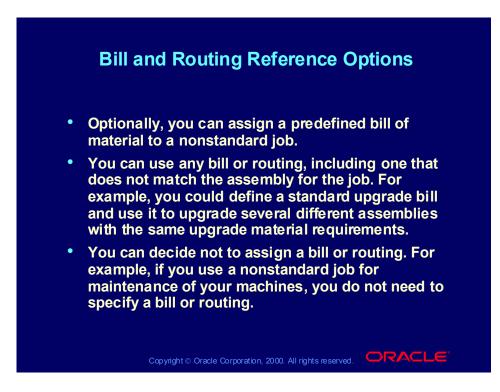

## **Assembly Options**

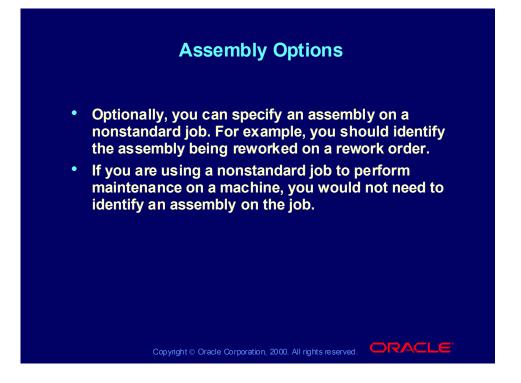

#### **Quantity Options**

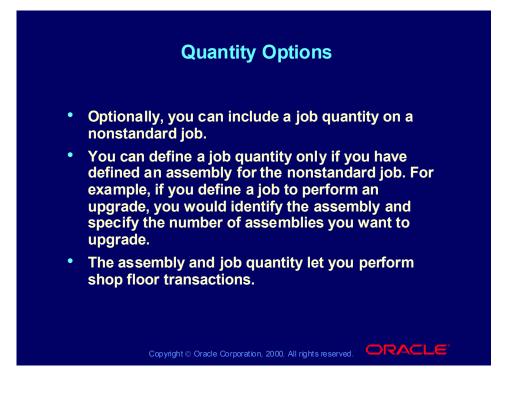

## Major Features of Nonstandard Jobs

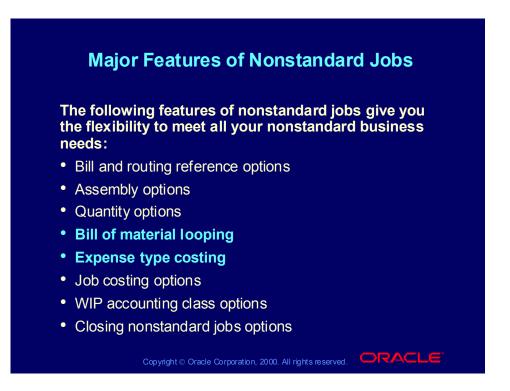

## Bill of Material Looping

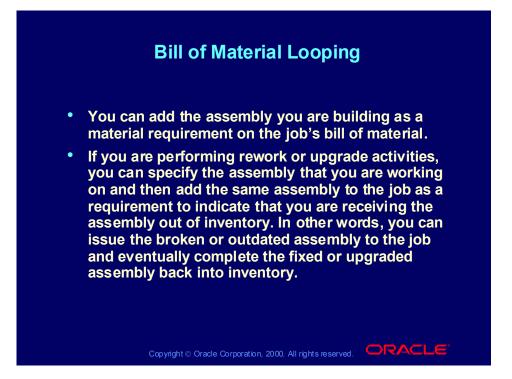

## Expense Type Costing

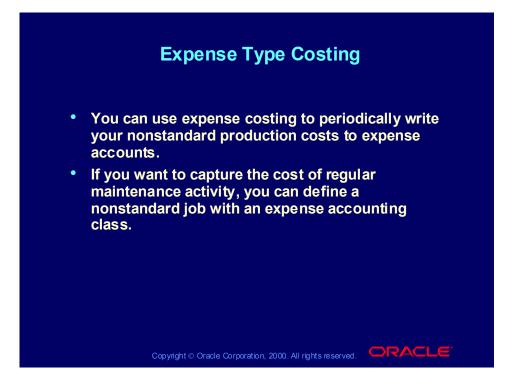

## Major Features of Nonstandard Jobs

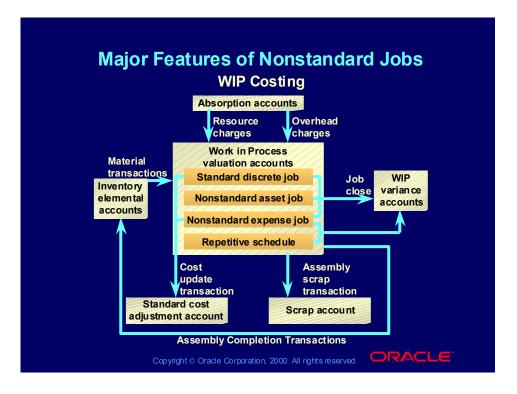

## Major Features of Nonstandard Jobs

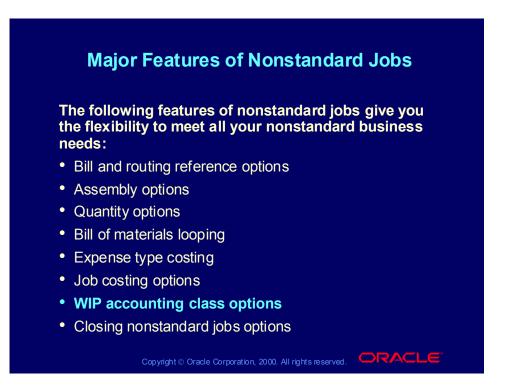

## WIP Accounting Class Options

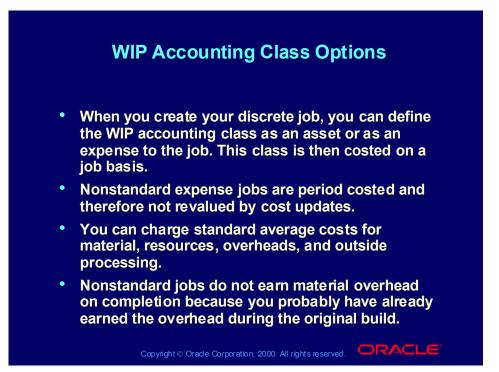

## Major Features of Nonstandard Jobs

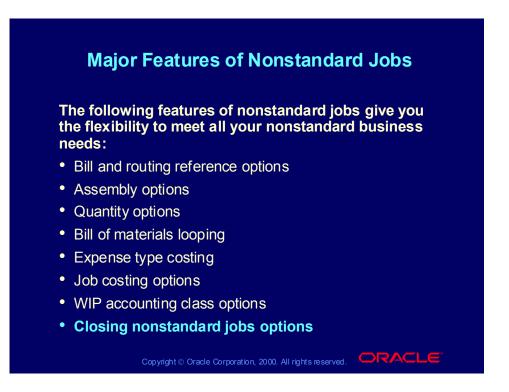

## Using a Nonstandard Job to Rework Assemblies

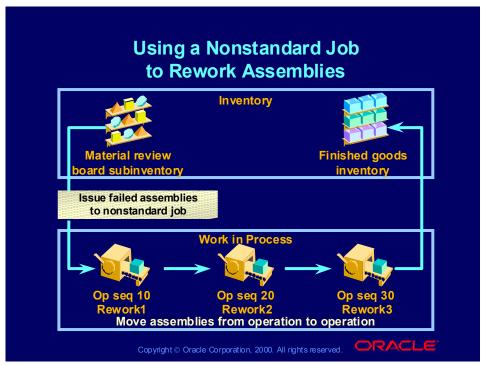

(Help) Oracle Manufacturing Applications > Oracle Work in Process > Nonstandard Discrete Jobs > Business Scenarios > Rework Assemblies

#### **Reworking Rejected Assemblies**

- You can rework rejected assemblies currently in an MRB subinventory using a nonstandard job.
- You can complete rejected assemblies from the current job to an MRB subinventory.
- Optionally you can store the assemblies in that subinventory until you are ready to rework them.
- You can define a nonstandard job for the number of assemblies to be reworked.
- You can select an asset type nonstandard accounting class because the job is building up assets.
- You can enter the quantity that the planning process should expect as supply in the MRP Net Quantity field.
- You can manually create rework operations using the Operations window, or you can use a predefined rework routing.
- You can set the MRP net quantity to the quantity of assemblies that you expect to recover.
- You can manually create the only component requirement (the assembly to rework) at one of the rework operations using the Material Requirements window.

- You can enter Push in the Supply Type field, because it is likely that the assemblies will be pushed to the rework operation.
- You can specify the supply subinventory as the MRB subinventory.
- You should clear the MRP Net field to avoid creating demand for the rejected assemblies, because the supply for that assembly is provided by the nonnettable MRB subinventory.
- You can issue the assemblies to the nonstandard job using the WIP Material Transactions window.
- You can use the Move Transactions window to move the assemblies from operation to operation and to charge rework resource and overhead costs.
- You can complete the reworked assemblies into a nettable subinventory using the WIP Completion Transactions window.
- Reviewing Cost Information
- The ending balance of the job should be the resource and overhead charges.
- The material charges for the assemblies net to zero because the only material on the job was the assemblies that were issued to and completed from the job.

#### • Benefits

- You can group rejected assemblies on a single rework nonstandard job to gain efficiency
- With a nonstandard job, you can identify the exact rework costs.
- The MRP net quantity informs planning of anticipated supply.
- Nonnettable subinventories and MRP net quantities allow component supply and component demand to balance.

## Closing Nonstandard Jobs Options

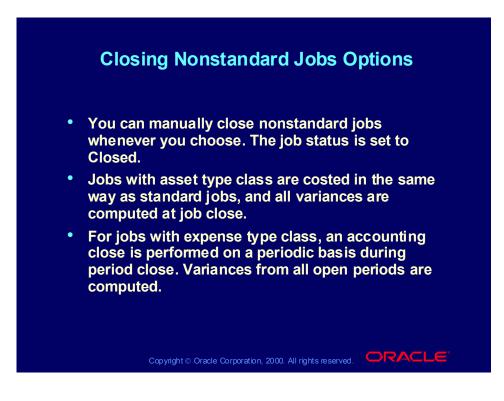

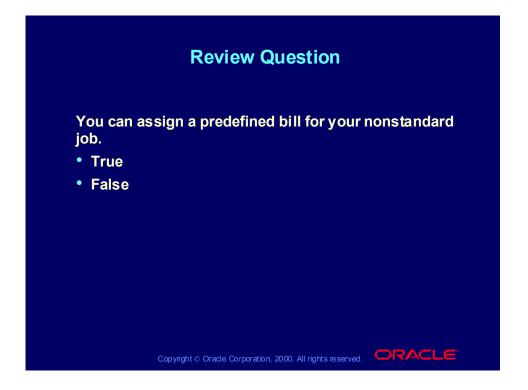

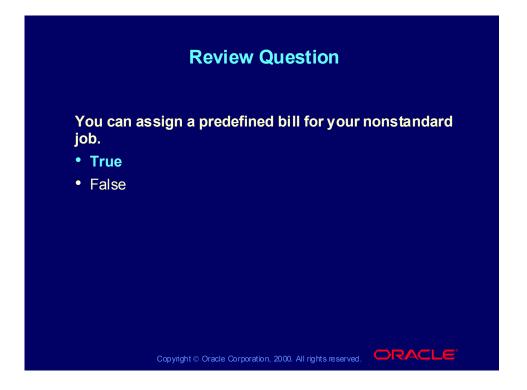

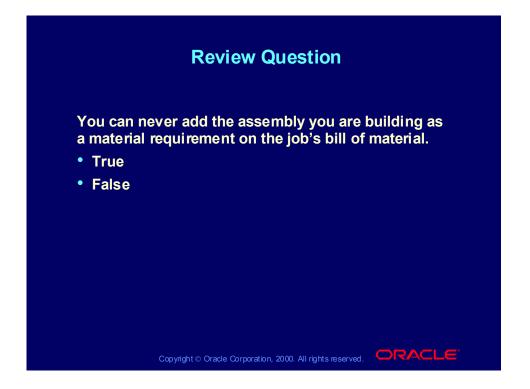

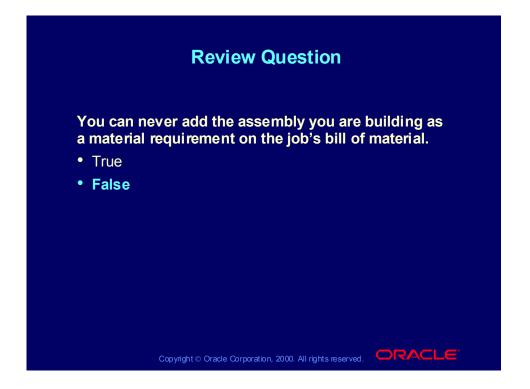

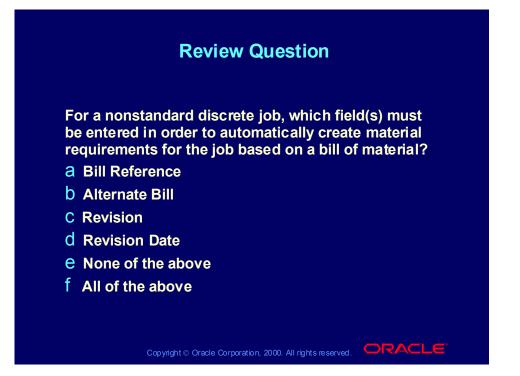

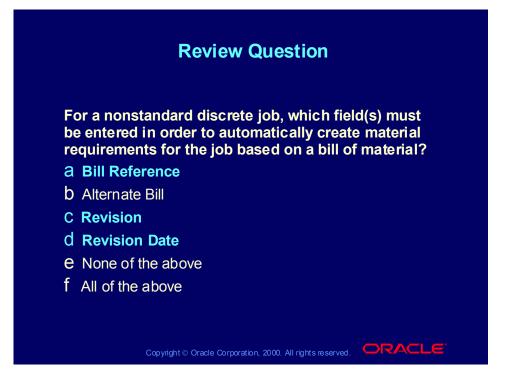

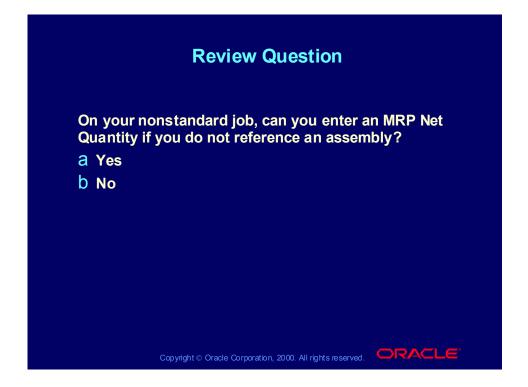

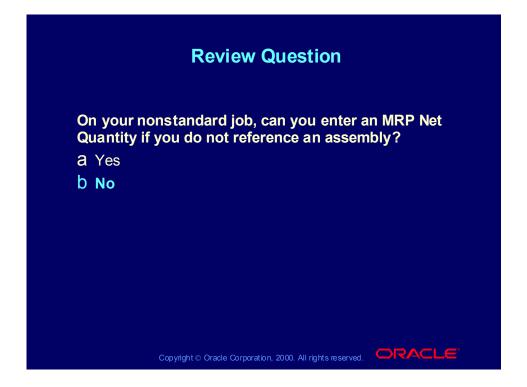

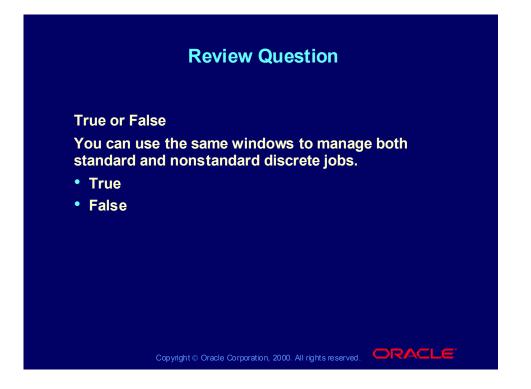

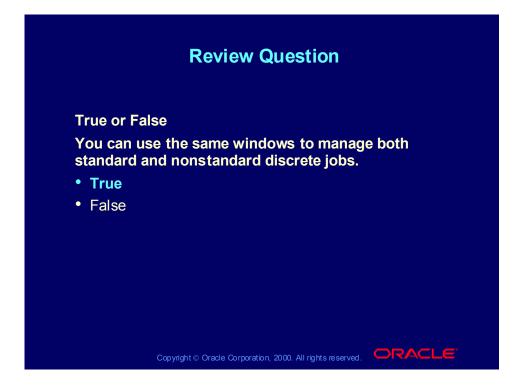

## Agenda

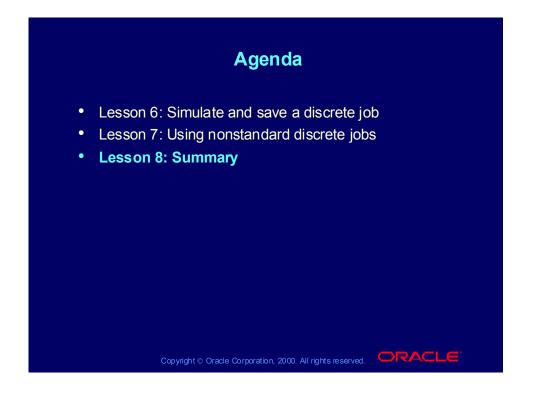

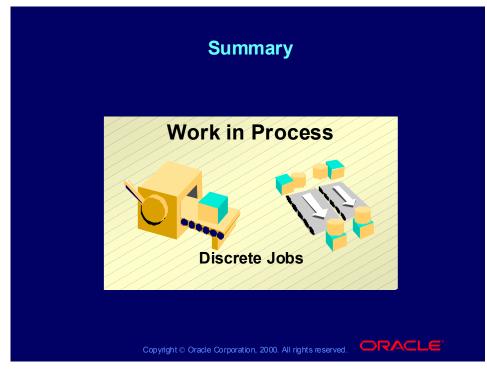

Summary

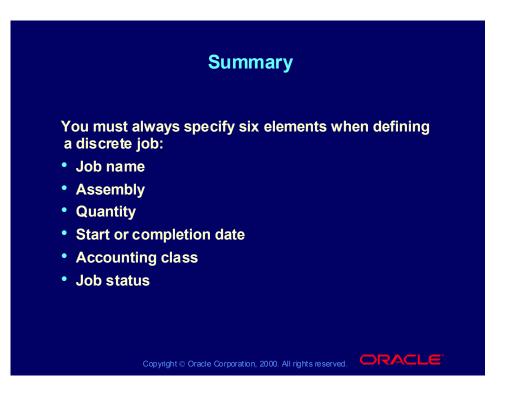

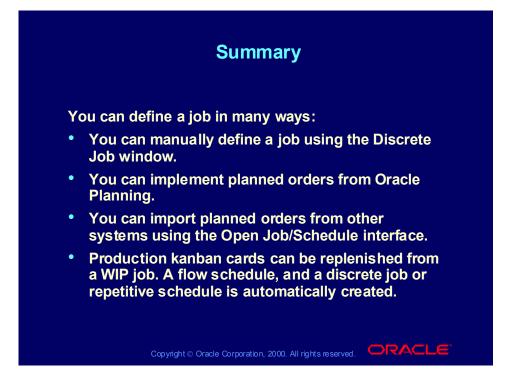

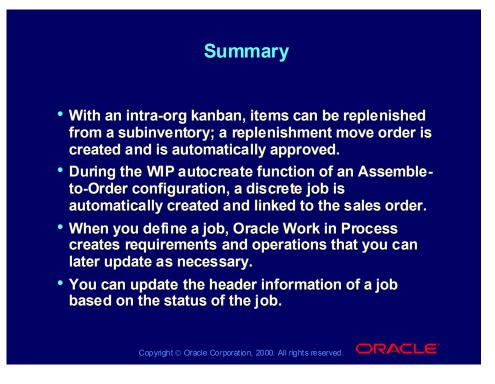

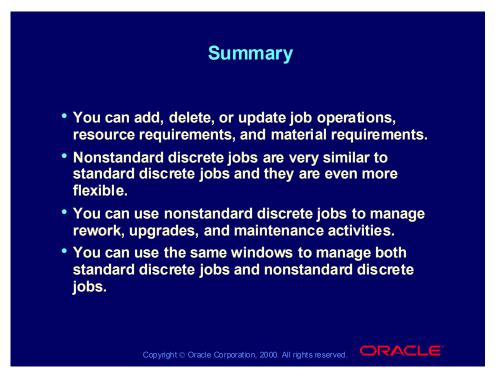